# **M68ICS08JB In-Circuit Simulator**

**User's Manual**

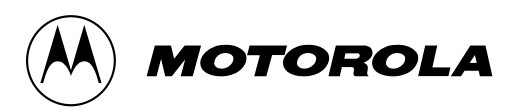

#### **Important Notice to Users**

While every effort has been made to ensure the accuracy of all information in this document, Motorola assumes no liability to any party for any loss or damage caused by errors or omissions or by statements of any kind in this document, its updates, supplements, or special editions, whether such errors are omissions or statements resulting from negligence, accident, or any other cause. Motorola further assumes no liability arising out of the application or use of any information, product, or system described herein: nor any liability for incidental or consequential damages arising from the use of this document. Motorola disclaims all warranties regarding the information contained herein, whether expressed, implied, or statutory, *including implied warranties of merchantability or fitness for a particular purpose*. Motorola makes no representation that the interconnection of products in the manner described herein will not infringe on existing or future patent rights, nor do the descriptions contained herein imply the granting or license to make, use or sell equipment constructed in accordance with this description.

#### **Trademarks**

This document includes these trademarks:

Motorola and the Motorola logo are registered trademarks of Motorola, Inc.

Windows and Windows 95 are registered trademarks of Microsoft Corporation in the U.S. and other countries.

Intel is a registered trademark of Intel Corporation.

Motorola, Inc., is an Equal Opportunity / Affirmative Action Employer.

For an electronic copy of this book, visit Motorola's web site at http://mcu.motsps.com/documentation © Motorola, Inc., 2000; All Rights Reserved

# **Table of Contents**

# **[Section 1. General Information](#page-10-0)**

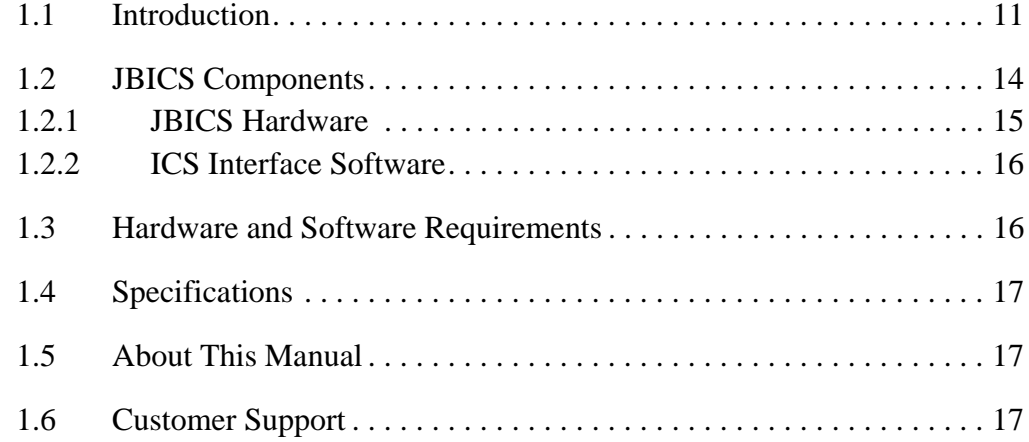

# **[Section 2. Preparation and Installation](#page-18-0)**

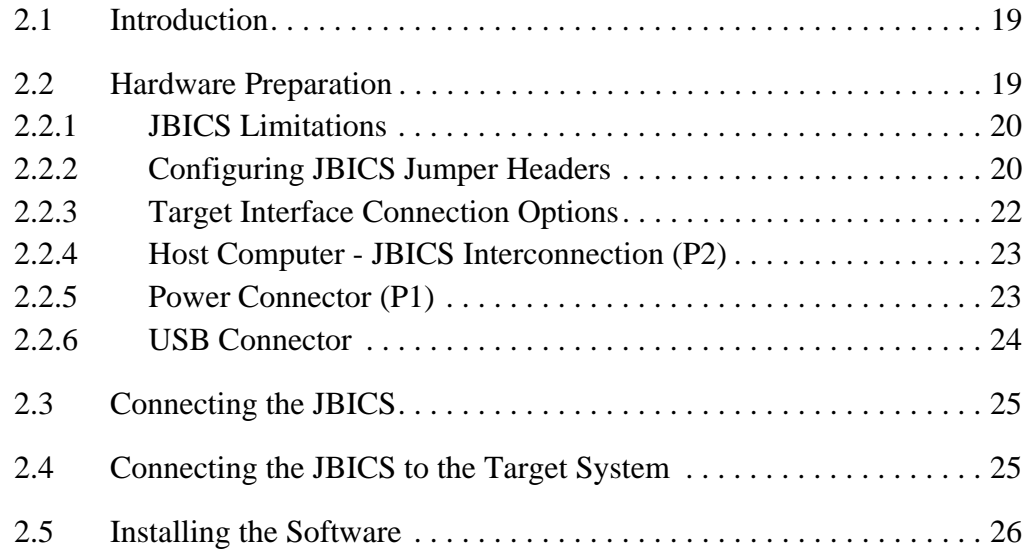

# **[Section 3. Support Information](#page-26-0)**

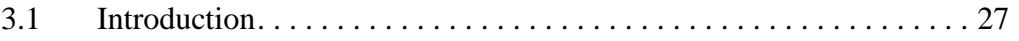

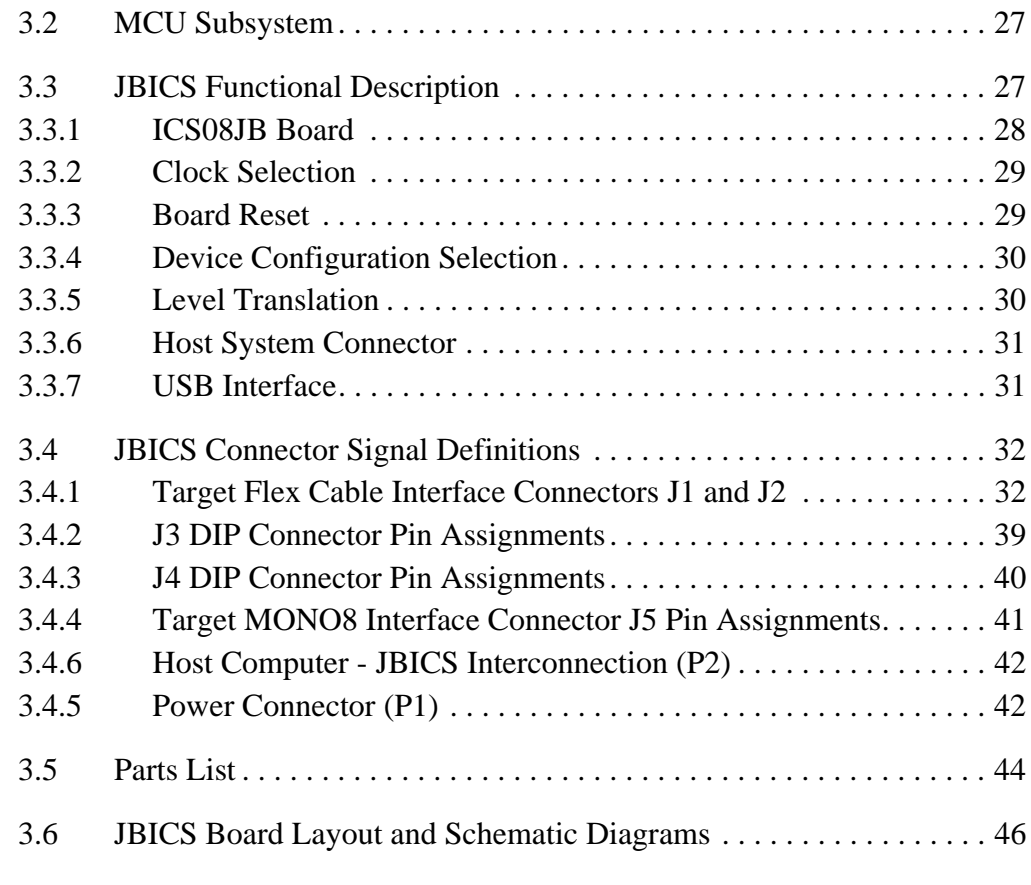

# **[Section 4. Using the MON08 Interface](#page-54-0)**

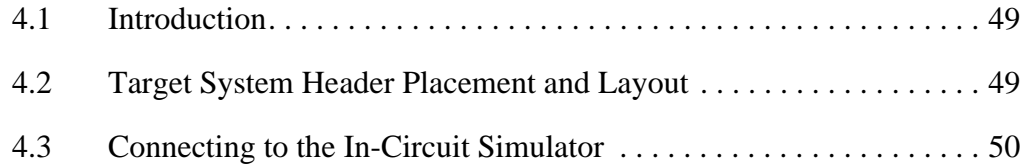

# **[Appendix A. S-Record Information](#page-56-0)**

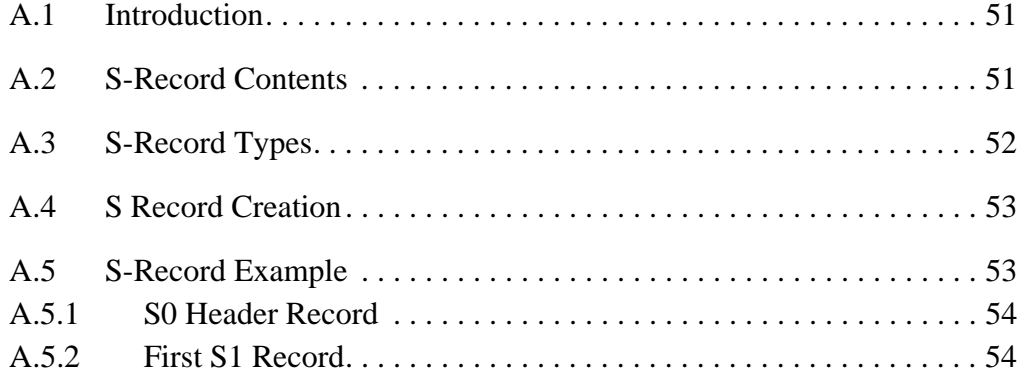

User's Manual M68ICS08JB In-Circuit Simulator

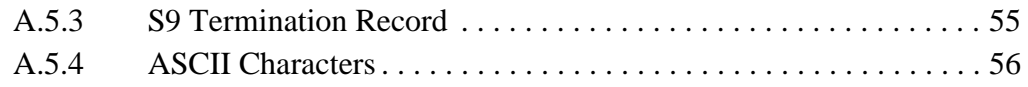

# **[Appendix B. Quick Start Hardware Configuration Guide](#page-62-0)**

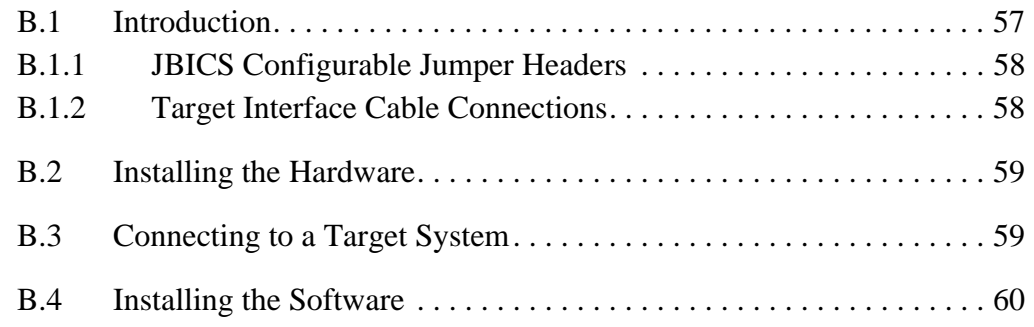

# **[Glossary](#page-66-0)**

# **Index**

User's Manual M68ICS08JB In-Circuit Simulator

Ξ

# **List of Figures**

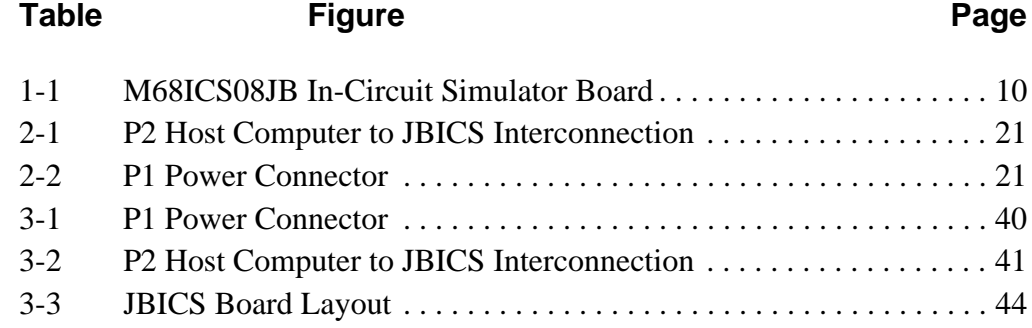

User's Manual M68ICS08JB In-Circuit Simulator

Ξ

# **List of Tables**

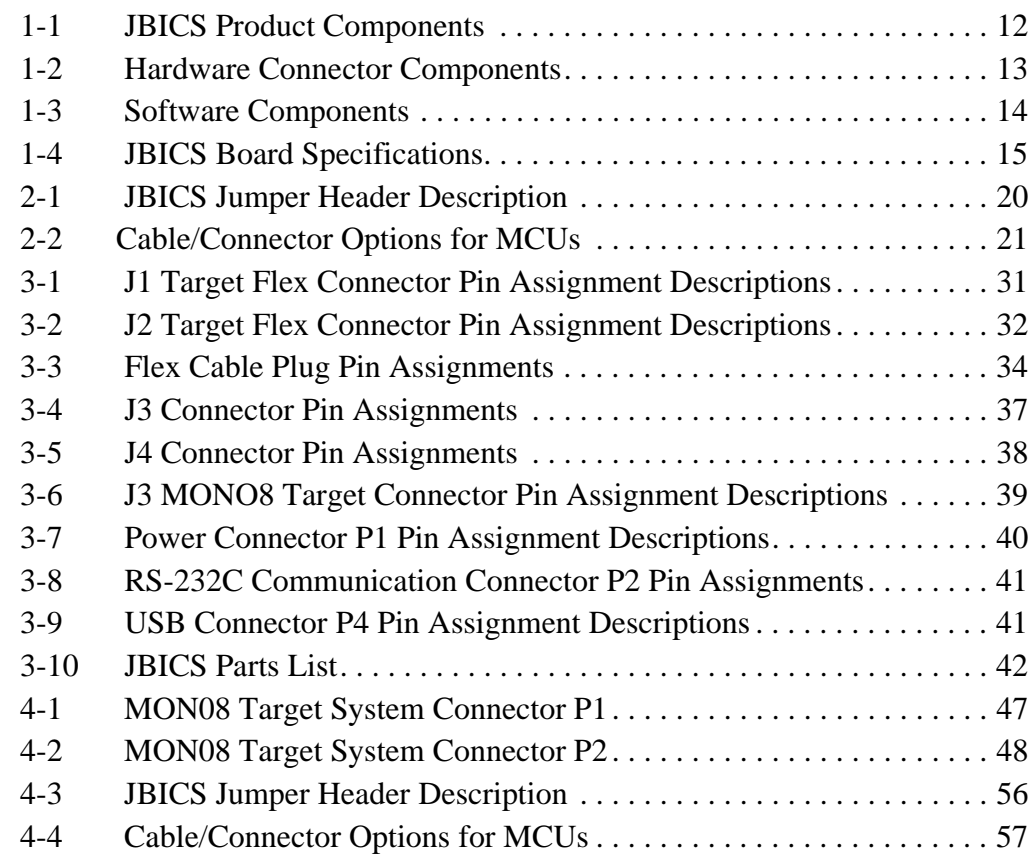

User's Manual M68ICS08JB In-Circuit Simulator

Ξ

# **Section 1. General Information**

# <span id="page-10-1"></span><span id="page-10-0"></span>**1.1 Introduction**

This section provides general information about the Motorola M68ICS08JB in-circuit simulator (JBICS).

The M68ICS08JB JBICS board is a stand-alone development and debugging tool. It contains the hardware and software needed to develop and simulate source code and to program Motorola's MC68HC908JB8 microcontroller unit (MCU).

The JBICS and it's software form a complete editor, assembler, programmer, simulator, and limited real-time input/output emulator for the MCU. When connection is made between a host PC (personal computer) and target hardware (your prototype product), actual inputs and outputs of the target system may be used during code simulation.

The JBICS can interface with any IBM<sup>®</sup> Windows  $95^{\circledR}$ -based computer (or later version) through connection of a single RS-232 serial port using a DB-9 serial cable.

 Connection to the target system is accomplished by a ribbon cable, a Motorola M6CLB05C flex cable, a MONO8 cable, or one of two DIP emulation cables (low cost alternatives to the flex cable). The ribbon cable or flex cable or DIP cable is used when an MCU is resident on the JBICS for emulation or simulation, and the MONO8 cable is used to debug or program a target system's MCU, directly, when the MCU resides on the target hardware.

# **General Information**

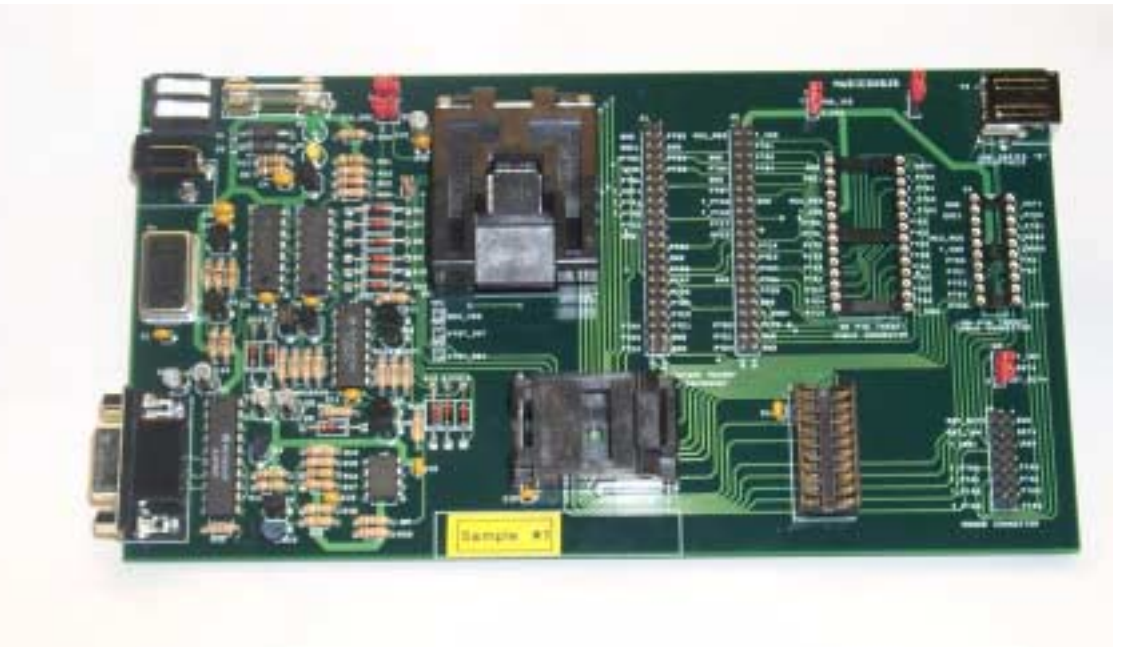

#### <span id="page-11-0"></span>**Figure 1-1 M68ICS08JB In-Circuit Simulator Board**

The JBICS is a low-cost development system that supports editing, assembling, in-circuit simulation, in-circuit emulation, and FLASH memory programming. Its features include:

- Editing with WinIDE
- Assembling with CASM08Z
- Programming FLASH memory with PROG08SZ
- Simulating in-circuit and stand-alone MC68HC908JB MCUs with ICS08JBZ software, providing:
	- Simulation of all instructions, memory, and peripherals
	- Simulation of pin inputs from the target system
	- Installation of conditional breakpoints, script files, and logfiles
- Debugging and emulation (limited real-time) with ICD08SZ, including:
	- Loading code into RAM

- Executing real-time in RAM or FLASH
- Placing one hardware breakpoint in FLASH
- Placing multiple breakpoints in RAM
- On-line help documentation for all software
- Software integrated into the WinIDE environment, allowing function key access to all applications
- MON08 emulation connection to the target system allowing:
	- In-circuit emulation
	- In-circuit simulation
	- In-circuit programming
- Four modes of operation:
	- Standalone using the JBICS as a standalone system without a target board
	- Simulation using the JBICS as an in-circuit simulator/emulator with a target cable
	- Evaluation using the JBICS for real-time evaluation of the MCU and to debug user developed hardware and software
	- Programming using the JBICS as a programmer
- With the ICD08SZ debugging software, code may be run directly out of the MCU's internal FLASH at real-time speeds.
- With the WinIDE, CASM08Z, editor, simulator, and assembler software - the function is as a limited real-time emulator.
- With the PROG08SZ software the function is to program MCU FLASH memory.
- With the ICS08JBZ simulation software, the MCU provides the required input/output information that lets the host computer simulate code, performing all functions except for maintaining port values. (The internal FLASH memory on the device is downloaded with a program that generates the appropriate port values.) The ICS08JBZ software on the host computer lets the host computer become a simulator.
- With using the ICD08SZ debugging software, code can be run directly out of the MCU's internal FLASH at real-time speeds.

• Timing is accomplished through a 6.0 MHz crystal

# <span id="page-13-0"></span>**1.2 JBICS Components**

The complete JBICS system includes hardware, software, and documentation. **[Table 1-1](#page-13-1)** lists the JBICS product components.

<span id="page-13-1"></span>

| <b>Part Number</b>   | <b>Description</b>                                            |  |  |
|----------------------|---------------------------------------------------------------|--|--|
| ICS08JB              | <b>JBICS</b> software development package                     |  |  |
| ICS08JBZ             | <b>JBICS simulator</b>                                        |  |  |
| ICD08SZ              | JBICS debugger/emulation                                      |  |  |
| MC68HC908JB8FB       | MCU (44-pin QFP package)                                      |  |  |
| MC68HC908JB8ADW      | MCU (SOIC Package)                                            |  |  |
| MC68HC908JB8JP       | MCU (PDIP Package)                                            |  |  |
| M68CLB05C            | Flex target cable                                             |  |  |
| <b>KRISTA 22-122</b> | Serial cable                                                  |  |  |
| FRIWO 11,8999-P5     | Power supply                                                  |  |  |
| M68ICS08JB           | Hardware board                                                |  |  |
| M68ICS08SOM/D        | M68ICS08JB In-circuit Simulator Software Operator's<br>Manual |  |  |
| M68ICS08JBHOM/D      | M68ICS08 In-circuit Simulator Hardware Operator's<br>Manual   |  |  |

**Table 1-1 JBICS Product Components**

# <span id="page-14-0"></span>**1.2.1 JBICS Hardware**

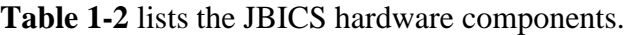

<span id="page-14-1"></span>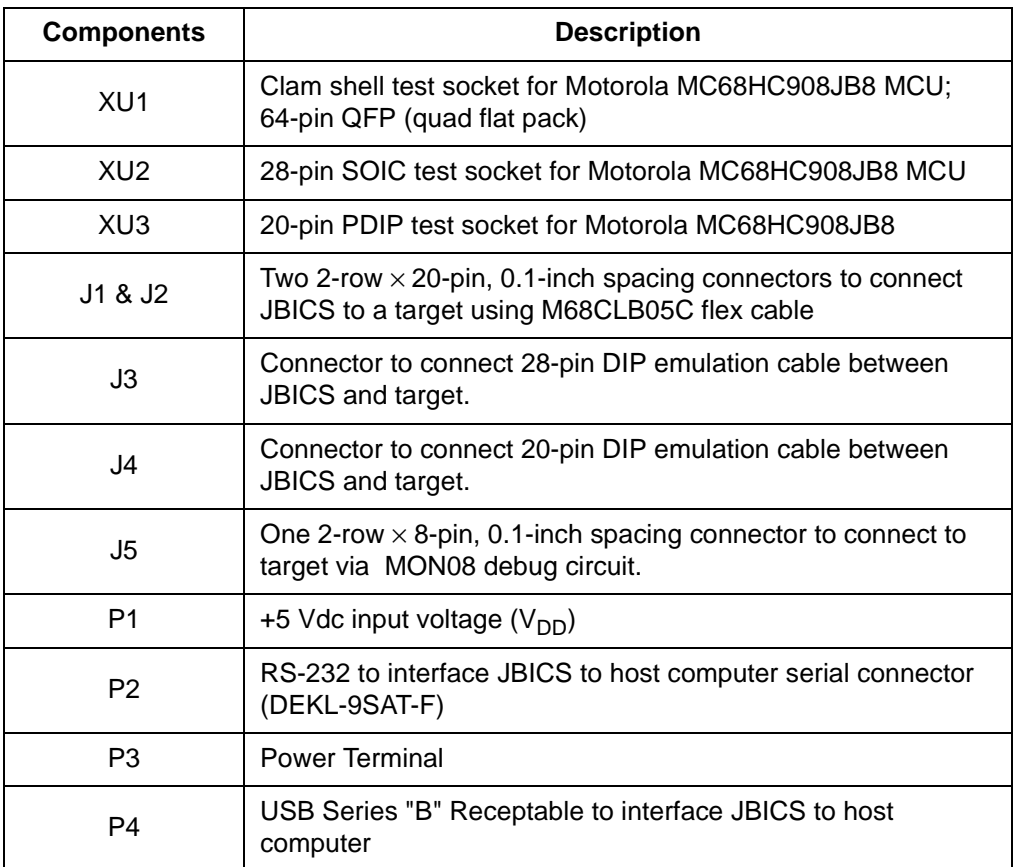

## **Table 1-2. Hardware Connector Components**

M68ICS08JB In-Circuit Simulator **New York Construction** User's Manual

#### <span id="page-15-0"></span>**1.2.2 ICS Interface Software**

Windows-optimized software components are referred to, collectively, as the JBICS software (part number ICS08JB). It is a product of *P&E Microcomputer Systems, Inc.*, and is included in the JBICS kit **[\(Table 1-3](#page-15-2)).**

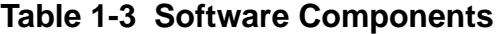

<span id="page-15-2"></span>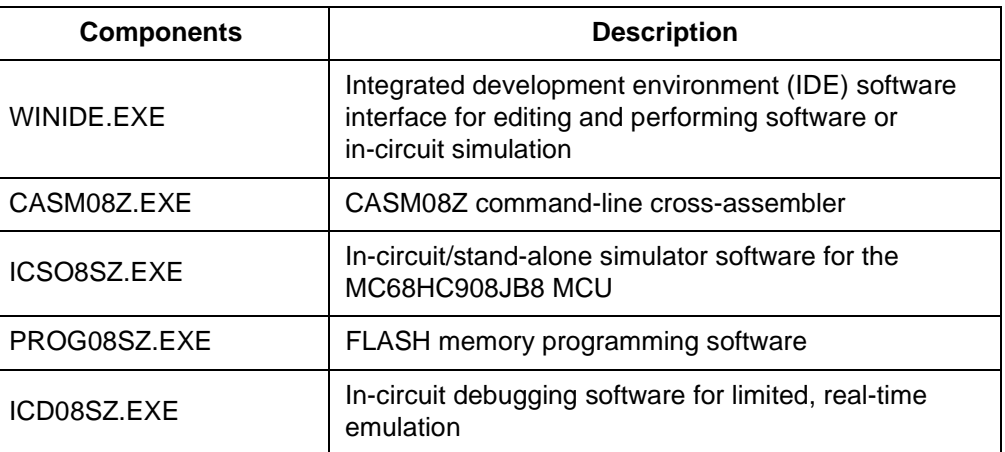

## <span id="page-15-1"></span>**1.3 Hardware and Software Requirements**

The JBICS software requires this minimum hardware and software configuration:

- Windows 95 or later version operating system
- Approximately 2 Mbytes of available random-access memory (RAM) and 5 Mbytes of free disk space
- An RS232 serial port for communications between the JBICS and the host computer

# <span id="page-16-0"></span>**1.4 Specifications**

**[Table 1-4](#page-16-3)** summarizes the JBICS hardware specifications.

<span id="page-16-3"></span>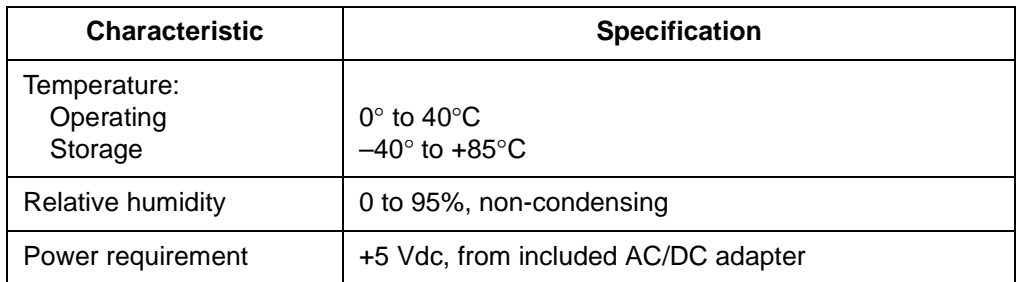

#### **Table 1-4 JBICS Board Specifications**

# <span id="page-16-1"></span>**1.5 About This Manual**

The procedural instructions in this manual assume that the user is familiar with the Windows interface and selection procedures.

# <span id="page-16-2"></span>**1.6 Customer Support**

To obtain information about technical support or ordering parts, call the Motorola help desk at 800-521-6274.

User's Manual M68ICS08JB In-Circuit Simulator

Ξ

# **Section 2. Preparation and Installation**

# <span id="page-18-1"></span><span id="page-18-0"></span>**2.1 Introduction**

This section provides information and instruction for configuring, installing, and readying the M68ICS08JB (JBICS) for use.

# <span id="page-18-2"></span>**2.2 Hardware Preparation**

This paragraph explains:

- Limitations of the JBICS
- Configuration of the JBICS
- Installation of the JBICS
- Connection of the JBICS to a target system

**ESD CAUTION:** *Ordinary amounts of static electricity from clothing or the work environment can damage or degrade electronic devices and equipment. For example, the electronic components installed on the printed circuit board are extremely sensitive to electrostatic discharge (ESD). Wear a grounding wrist strap whenever handling any printed circuit board. This strap provides a conductive path for safely discharging static electricity to ground.*

#### <span id="page-19-0"></span>**2.2.1 JBICS Limitations**

These sub-paragraphs describe system limitations of the JBICS.

#### 2.2.1.1 Port Bit PTA0

Port A0 is used for host to MCU communications, so it is unavailable for emulation.

#### 2.2.1.2 DDRA0

Setting DDRA0, in the Data Direction Register, will stop communications with the simulation or debugger software and will require a system reset to regain communication with the MCU.

#### 2.2.1.3 Port bits PTA1, PTA2, and PTA3

Port bits PTA1, PTA2, and PTA3 are temporarily disconnected from the target system during reset.

#### 2.2.1.4 RST\* signal

RST\* signal is limited because the signal is not a bidirectional, open-drain signal. It is emulated as either an input or output when using the target connectors or as two pins (one input and one output) when using the MONO8 cable.

#### <span id="page-19-1"></span>**2.2.2 Configuring JBICS Jumper Headers**

The JBICS supports four configuration options: standalone, simulation, evaluation, and programming.

- Standalone ICS08JBZ.exe running on the host computer (the JBICS is not connected.) Emulation of the MCU CPU, registers, and I/O ports are done within the host computer environment.
- Simulation Host computer connected to the JBICS via the RS-232 cable and ICS08JBZ.exe running on the host computer. This provides access to the M68HC908JB8 MCU, internal registers, and I/O ports.

- Evaluation Host computer connected to the JBICS and the JBICS connected to the target system via the flex cable. This method provides limited real-time evaluation of the MCU and debugging user developed hardware and software.
- Programming Host computer connected to the JBICS, and the JBICS connected to the target system via the MON08 cable. Use the PROG08SZ.exe to program the MCU FLASH module. In the programming mode there is limited evaluation (port A0 is used for communications, so it is unavailable for emulation).

Five jumper headers (**[Table 2-1](#page-21-1)**) on the JBICS are used to configure the hardware options.

<span id="page-21-1"></span>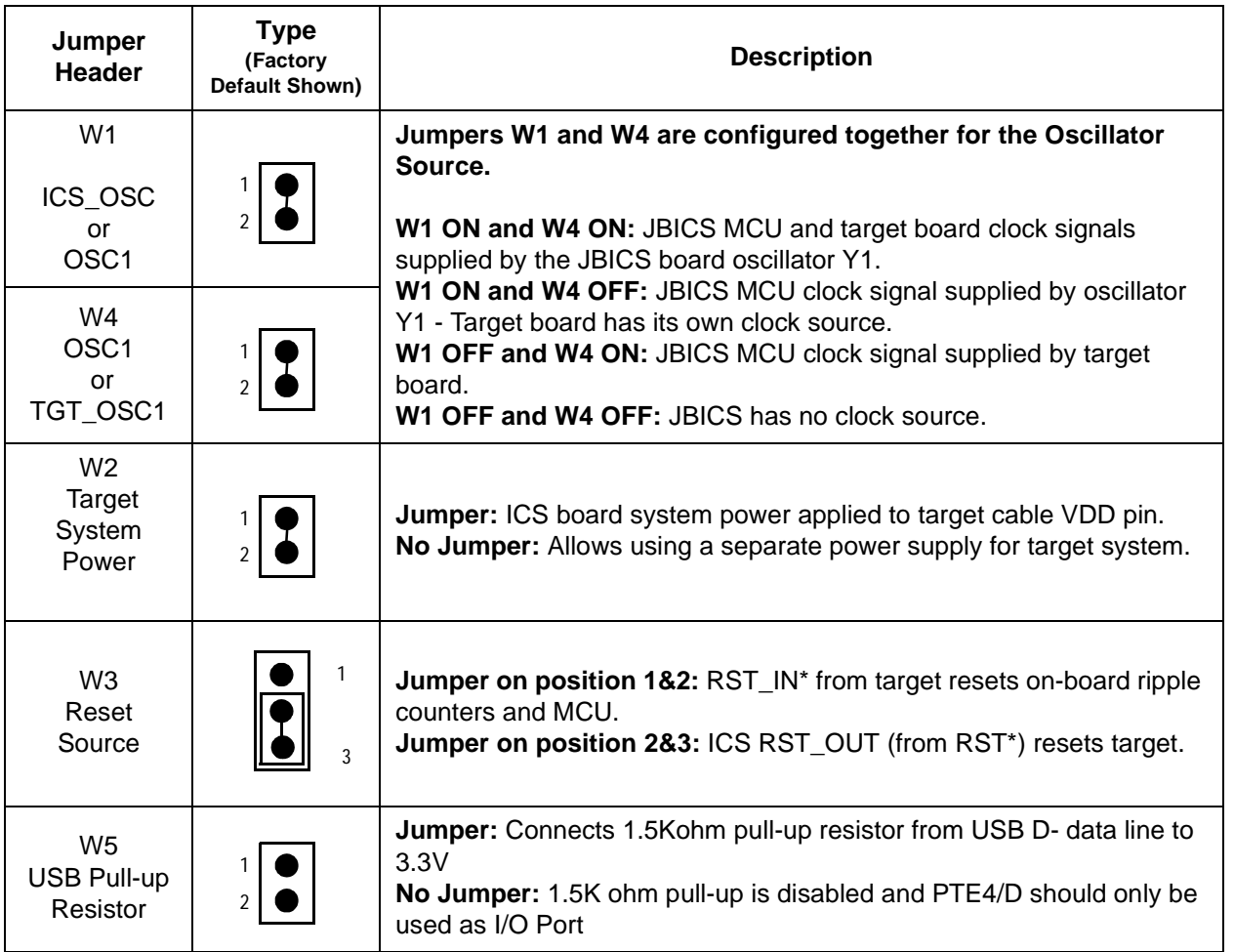

## **Table 2-1 JBICS Jumper Header Description**

## <span id="page-21-0"></span>**2.2.3 Target Interface Connection Options**

There are four ways to connect the JBICS simulator board to your target system:

- Flex cable low-noise target interface connection
- 20- pin DIP Emulation Cable low cost flex cable replacement
- 28- pin DIP Emulation Cable low cost flex cable replacement
- MON08 cable target interface connection with MCU FLASH programming and limited emulation

Table 2-2 is a quick reference for defining the cable/connector setup to use with the JBICS.

<span id="page-22-4"></span>

| <b>MCU</b>       | <b>Flex Cable</b> | <b>DIP</b><br><b>Emulation</b><br>Cable | DIP<br><b>Emulation</b><br>Cable | <b>MON08</b><br>Cable |
|------------------|-------------------|-----------------------------------------|----------------------------------|-----------------------|
| MC68HC90<br>8JB8 | J1 and J2         | J3                                      | J4                               | J5                    |

**Table 2-2. Cable/Connector Options for MCUs** 

## <span id="page-22-0"></span>**2.2.4 Host Computer - JBICS Interconnection (P2)**

The host computer to JBICS interface is via the single system connector P2, which is a 9-pin, D-type connector (Amp part number AMP-9726-A) (**[Figure 2-1](#page-22-2)**), mounted on the top side of the board.

Connection requires the cable assembly supplied with your JBICS kit, a DB9-male-to-female, 6-ft. (3 m) long serial cable.

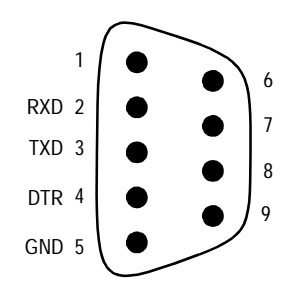

<span id="page-22-2"></span>**Figure 2-1. P2 Host Computer to JBICS Interconnection**

# <span id="page-22-1"></span>**2.2.5 Power Connector (P1)**

Connect +5-Vdc power directly to the JBICS via connector P1 (**[Figure 2-2](#page-22-3)**) using the provided power supply.

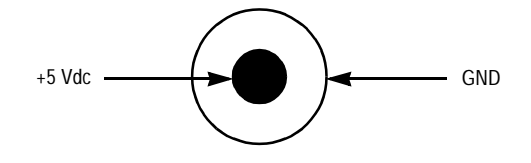

<span id="page-22-3"></span>**Figure 2-2. P1 Power Connector**

#### <span id="page-23-0"></span>**2.2.6 USB Connector**

The USB connector is directly connected to the MCU USB interface through the USB data pins (D+ and D-). If the development starts without the target board, the user can connect the USB interface to the host by using a USB standard detachable cable (Series "A" plug to Series "B" plug). In this case, a shunt should be place in the jumper W5 to connect the 1.5Kohm pull-up resistor.

Refer to Section 3, Support Information for pin assignment information.

# <span id="page-24-0"></span>**2.3 Connecting the JBICS**

The following steps provide instructions for connecting the JBICS to the host PC and power connection.

**ESD CAUTION:** *Ordinary amounts of static electricity from clothing or the work environment can damage or degrade electronic devices and equipment. For example, the electronic components installed on the printed circuit board are extremely sensitive to electrostatic discharge (ESD). Wear a grounding wrist strap whenever handling any printed circuit board. This strap provides a conductive path for safely discharging static electricity to ground (common).*

> a. Configure the jumpers W-1 through W-5 (Table 2-1) on the JBICS for your application.

b. Install an MCU into the appropriate socket, for your application, onto the JBICS board.

*Note: Observe the pin 1 orientation with the silkscreened dot. The top (label side) of the MCU package must be visible when looking at the component side of the board.*

c. Plug the serial cable into P2 on the JBICS.

- d. Plug the serial cable into the COM port on the host PC.
- **NOTE:** *Steps e. through g. should not be completed until all connections to the target are completed (Paragraph 2.4).*

e. Connect the power cable to P1 on the JBICS board.

f. Plug the power cable into an ac power outlet, using one of the country-specific adapters.

g. The JBICS power LED (green) lights.

# <span id="page-24-1"></span>**2.4 Connecting the JBICS to the Target System**

Connect the JBICS to the target system using one of these methods:

• Emulating using a flex cable for low-noise connection

M68ICS08JB In-Circuit Simulator User's Manual User's Manual

When emulating, connect the 80-pin M68CLB05C flex cable to the connectors labeled J1and J2 on the simulator board. Attach the other end of the cable to the appropriate connector on the target system. Target head adapters are available.

• Emulating using a 20-pin DIP emulation cable

When emulating, connect the 20-pin DIP cable to the connector labeled J4 on the simulator board. Attach the other end of the cable to the appropriate connector on the target system. Target head adapters are available.

• Emulating using a 28-pin DIP emulation cable

When emulating, connect the 28-pin DIP cable to the connector labeled J3 on the simulator board. Attach the other end of the cable to the appropriate connector on the target system. Target head adapters are available.

- Using a MON08 cable to debug the target system.
- **NOTE:** *An MCU must be installed in the target system. No MCU should on the JBICS.*

Connect the MON08 debug interface cable to the appropriate MON08 debug interface connector, J5, for communication with the target system's MCU. Attach the other end of the cable to the appropriate connector on the target system.

**NOTE:** *For more detailed information on the MON08, refer to Section 4 of this manual.*

# <span id="page-25-0"></span>**2.5 Installing the Software**

For instructions for installing the ICS08 software, refer to *P&E Microcomputer Systems, Inc.*, *M68ICS08HC08 In-Circuit Simulator Operator's Manual,*  Motorola document order number M68ICS08SOM/D, and you may refer to http://www.pemicro.com/ics08/index.html#docs.

# **Section 3. Support Information**

# <span id="page-26-1"></span><span id="page-26-0"></span>**3.1 Introduction**

This section includes data and information that can be useful in the design, installation, and operation of your application.

# <span id="page-26-2"></span>**3.2 MCU Subsystem**

The MCU subsystem consists of the MC68HC908JB8 microcontroller, clock generation and selection, monitor mode control logic that places and holds the JBICS in monitor mode, the bus voltage level translation buffers, and processor operating voltage variable regulator.

The on-board MCU (the test MCU) simulates and debugs the MCU's interface to its peripherals and to other devices on the target board through a variety of connections.

Depending on the connection, the MCU is used in one of three operating modes:

- In the JBICS socket for simple simulation
- In the JBICS socket for programming
- In the JBICS socket connected to the target for emulation
- In the target for MON08 debug operation

# <span id="page-26-3"></span>**3.3 JBICS Functional Description**

**NOTE:** *For the following discussion on the theory of operation of the JBICS, refer to the schematic diagrams in Paragraph 3.6, Figures 3-2 to 3-9 of this section.*

#### M68ICS08JB In-Circuit Simulator **Network of Contract Contract Contract Contract Contract Contract Contract Contract Contract Contract Contract Contract Contract Contract Contract Contract Contract Contract Contract Contrac**

#### <span id="page-27-0"></span>**3.3.1 ICS08JB Board**

The core component of the board is the MC68HC908JB8 MCU (Figure 3-5). This MCU resides either on the ICS08JB board or on a target system.

When the MCU resides on the JBICS, the board may be used as an in-circuit emulator or simulator for the MC68HC908JB8. For this configuration, a target cable is run from the board to the target system.

The JBICS supports three kinds of target cables:

A 20-pin ribbon cable (Figure 3-8) terminated in 20-pin male DIP (Dual In-line Package) headers

A 28-pin ribbon cable (Figure 3-8) terminated in 28-pin male DIP headers

A flexible target head adapter cable (Figure 3-7) (Motorola part number M68CBL05C), terminating in connectors for target head adapter. For a 44-pin QFP-package MCU on the target system, use Motorola THA model number M68TC08JBFB44.

Using a target cable is recommended but optional; the board may be utilized with flying leads to other circuits. The MCU may be any one of the MC68HC908JB8FB, MC68HC908JB8DW, or MC68HC908JB8JP MCUs. On the JBICS board, socket XU1 supports the 44-pin QFP package, socket XU2 supports the 28-pin SOIC package, and socket XU3 supports the 20-pin DIP package.

When the MCU resides on a target system, the ICS08JB board can communicate with the MCU over a 16-pin MON08 cable. The MON08 interface is intended for in-system debugging and programming of an MCU in the target system.

The ICS08JBZ simulation software simulates the operation of an MCU in the PC while communicating with an external MCU to provide I/O functions. The PC executes code simulating the MCU, then sends or requests MCU port data, allowing for a real- world interface for the in-circuit simulator. The simulated MCU operation is much slower than the actual MCU performance, but the simulator allows the actual processing steps to seen and followed, while sill allowing the MCU to interface to all necessary signals within the target system.

User's Manual M68ICS08JB In-Circuit Simulator

The PROG08SZ programming software is used to program the FLASH memory on an MCU. Only one part may be programmed at a time. The MCU to be programmed may be socketed on the JBICS, or it may reside on a target board that sypports MON08.

The JBICS board also provides +5 Vdc power, +8 Vdc power for the VTST\_INT and VTST\_RST voltage required to enter monitor mode, a 6MHz clock signal, and host PC RS-232 level translation.

When using the ICD08SZ debugging software, your code can be run directly out of the MCU's internal FLASH at real-time speeds.

#### <span id="page-28-0"></span>**3.3.2 Clock Selection**

The JBICS contains a 6-MHz crystal oscillator (Figure 3-3). When the remote target connection is made, the user may opt to feed the output from the JBICS crystal (MCU\_OSC) to the external clock input (OSC1) of the JBICS via W4, a 2-pin shunt (Figure 3-7).

#### <span id="page-28-1"></span>**3.3.3 Board Reset**

The JBICS includes two reset sources:

- An output from the Power-On Reset (POR) circuit via the host system software
- An internal reset operation of the processor

The host system resets the JBICS (Figure 3-14) by cycling power to most of the ICS circuitry, including the POR circuit; RS-232 handshake line DTR is used for this purpose.

The RESET function of the JBICS is both an input and an output. The JBICS drives its RESET pin low after encountering several different exception conditions. W3 (Figure 2-7) is provided to allow you to select whether the target system can reset the MCU on the JBICS (jumper between pins 1 and 2) or whether the target system receives a reset signal from the JBICS (jumper between pins 2 and 3).

RST<sup>\*</sup> is not a bidirectional, open-drain signal at the target connectors. Removing the jumper leaves the  $RST-IN^*$  signal pulled up to MCU operating voltage.

#### <span id="page-29-0"></span>**3.3.4 Device Configuration Selection**

The operation mode of the JBICS processor is selected at the rising edge of the RESET signal. The JBICS requires that the processor operate in monitor mode. To set monitor mode operation, the IRQ\* line to the JBICS is level shifted to apply  $V_{HI}$  to the processor on the rising edge of reset.  $V_{HI}$  is a signal name that is specified as minimum  $V_{DD}$  +2.5 V and maximum 8.5V, with the highest  $V_{DD}$ of 5V, which gives a range of minimum 7.5V and maximum 8.5V.

The JBICS RST\* pin is the main mode select input and is pulled to logic 0, then logic 1 (processor  $V_{DD}$ ), to select MCU monitor mode. The host software must communicate security bytes to the MCU to resume execution out of reset. Communication to the monitor ROM is via standard, non-return-to-zero (NRZ) mark/space data format on PTA0. The MCU maintains monitor mode and disables the COP module through continued application of  $V_{HI}$  on either IRQ\* or RST\*.

Six commands may be issued by the host software in control of the MCU in monitor mode: read, write, iread, iwrite, readsp, and run. Each command is echoed back through PTA0 for error checking. These commands are described in the *M68ICS08JB IN-circuit Simulator Software Operator's Manual.*

#### <span id="page-29-1"></span>**3.3.5 Level Translation**

The JBICS has two operation voltage  $+3.3$  and  $+5.0$  volts while the host development system interface is an RS-232 (com) port. U1 (Figure 3-3) on the ICS converts 5 V logic signals to RS-232 levels. U6 on the ICS converts the 5V to 3.3V. Some transistors are used to translate 5 V logic levels to the MCU operating voltage (3.3V).

#### <span id="page-30-0"></span>**3.3.6 Host System Connector**

The host system interface is via a 9-pin DB-9 serial connection plug, P2, DEKL-9SAT-F.

## <span id="page-30-1"></span>**3.3.7 USB Interface**

A USB series B receptacle, P4, (Figure 3-5) is built in the JBICS board. It can connect to the USB host by USB standard detachable cable (Series "A" plug to Series "B" plug)

# <span id="page-31-0"></span>**3.4 JBICS Connector Signal Definitions**

The tables in this section describe the pin assignments for the connectors on the JBICS board.

# <span id="page-31-1"></span>**3.4.1 Target Flex Cable Interface Connectors J1 and J2**

.

A generic cable (Motorola part number M68CLB05C) connects between the ICS module and target adapter(s) for the different user package targets.

The FLEX cable has two  $2 \times 40$ , 0.1-inch center connector (P1, P2) at the end, which connects to the ICS module. At the opposite end, it has two  $2 \times 20$ , 0.5-inch center connector (P3), which connects to the target adapter.

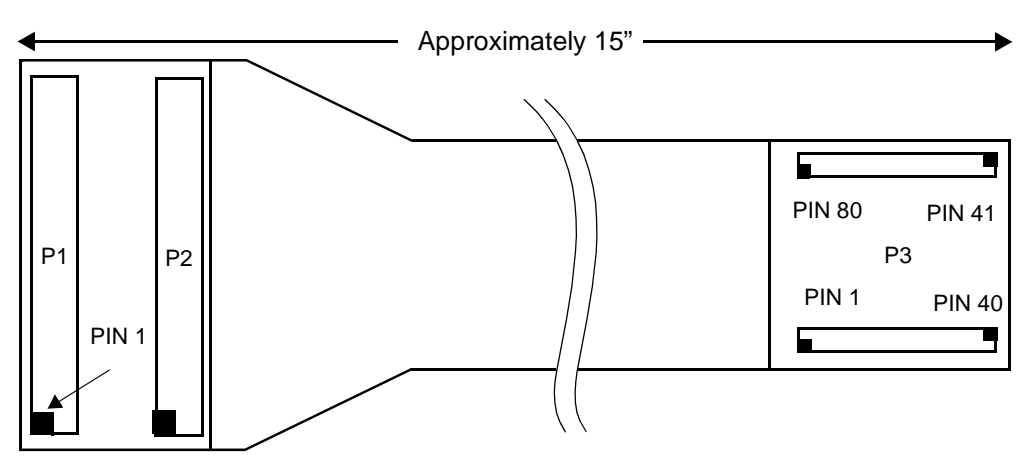

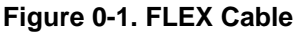

User's Manual M68ICS08JB In-Circuit Simulator

| Pin<br>No.     | <b>Schematic</b> | <b>Direction</b>     | <b>Signal Description</b>                                      |  |
|----------------|------------------|----------------------|----------------------------------------------------------------|--|
| 1              | <b>GND</b>       |                      |                                                                |  |
| $\overline{2}$ | PTB <sub>2</sub> | Bidirectional        | General Purpose I/O                                            |  |
| 3              | TGT_OSC1         | <b>Bidirectional</b> | Clock Signal - JBICS W4 jumper settings determine<br>direction |  |
| 4              | <b>GND</b>       |                      |                                                                |  |
| 5              | PTB <sub>3</sub> | Bidirectional        | General Purpose I/O                                            |  |
| 6              | PTD <sub>0</sub> | <b>Bidirectional</b> | General Purpose I/O                                            |  |
| $\overline{7}$ | PTB <sub>5</sub> | Bidirectional        | General Purpose I/O                                            |  |
| 8              | PTD <sub>2</sub> | <b>Bidirectional</b> | General Purpose I/O                                            |  |
| 9              | PTB <sub>6</sub> | <b>Bidirectional</b> | General Purpose I/O                                            |  |
| 10             | N/C              |                      |                                                                |  |
| 11             | TGT_RST          | Bidirectional        | Logical-level reset - W3 determines direction                  |  |
| 12             | N/C              |                      |                                                                |  |
| 13             | TGT_PTA1         | <b>Bidirectional</b> | General Purpose I/O                                            |  |
| 14             | N/C              |                      |                                                                |  |
| 15             | TGT_PTA3         | Bidirectional        | General Purpose I/O                                            |  |
| 16             | N/C              |                      |                                                                |  |
| 17             | PTC6             | Bidirectional        | General Purpose I/O                                            |  |
| 18             | N/C              |                      |                                                                |  |
| 19             | <b>GND</b>       |                      |                                                                |  |
| 20             | N/C              |                      |                                                                |  |
| 21             | N/C              |                      |                                                                |  |
| 22             | PTE <sub>0</sub> | Bidirectional        | General Purpose I/O                                            |  |
| 23             | N/C              |                      |                                                                |  |
| 24             | <b>GND</b>       |                      |                                                                |  |
| 25             | N/C              |                      |                                                                |  |
| 26             | PTA <sub>5</sub> | <b>Bidirectional</b> | General Purpose I/O                                            |  |
| 27             | N/C              |                      |                                                                |  |

<span id="page-32-0"></span>**Table 3-1 J1 Target Flex Connector Pin Assignment Descriptions**

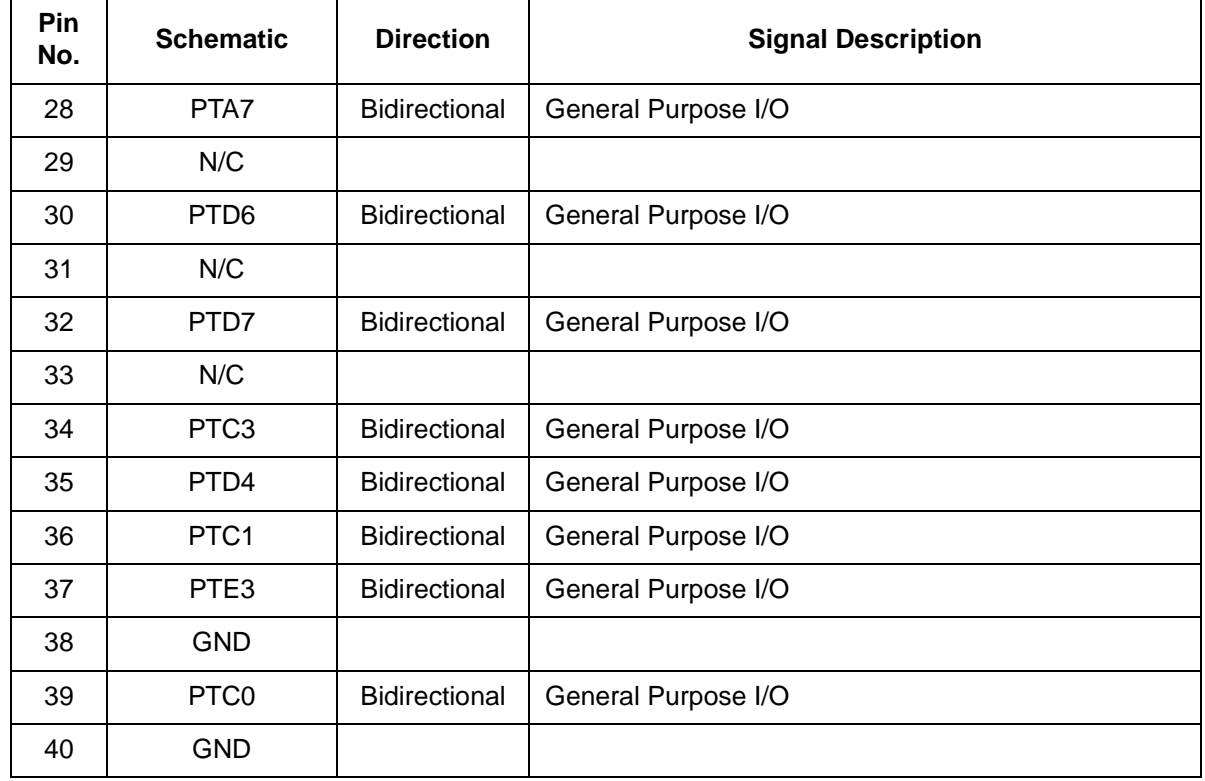

# <span id="page-33-0"></span>**Table 3-2 J2 Target Flex Connector Pin Assignment Descriptions**

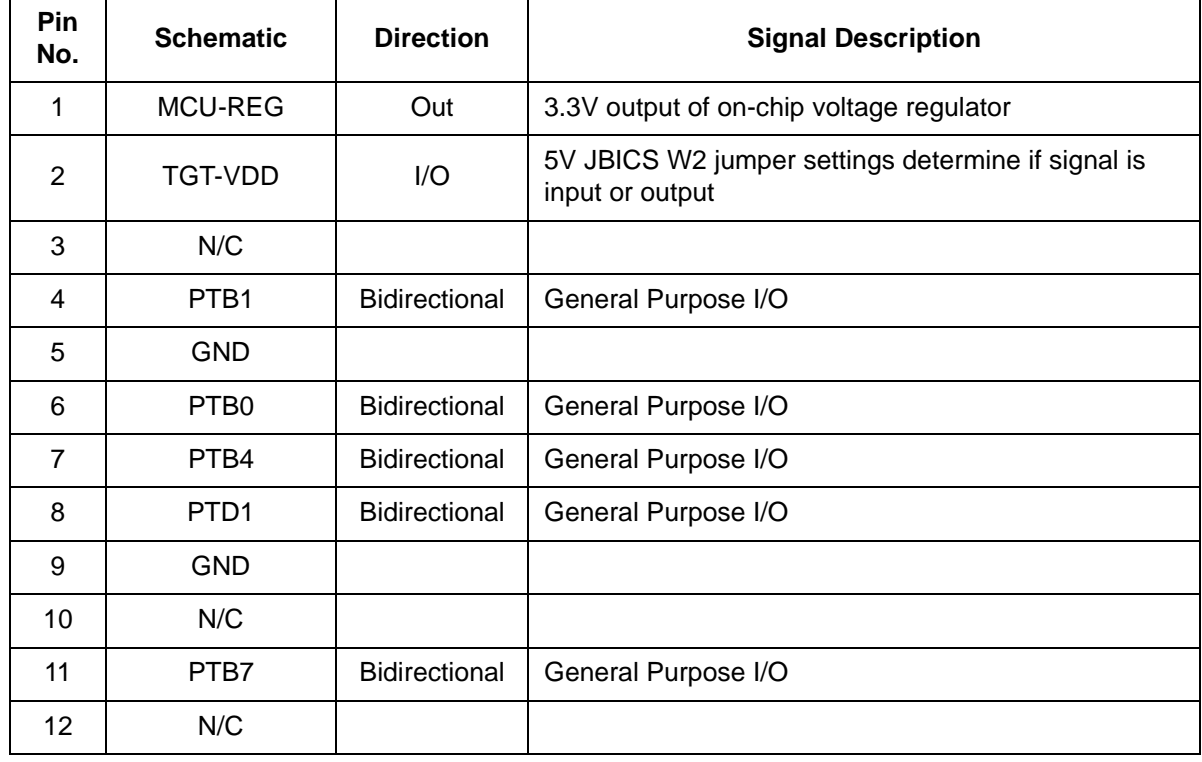

User's Manual M68ICS08JB In-Circuit Simulator

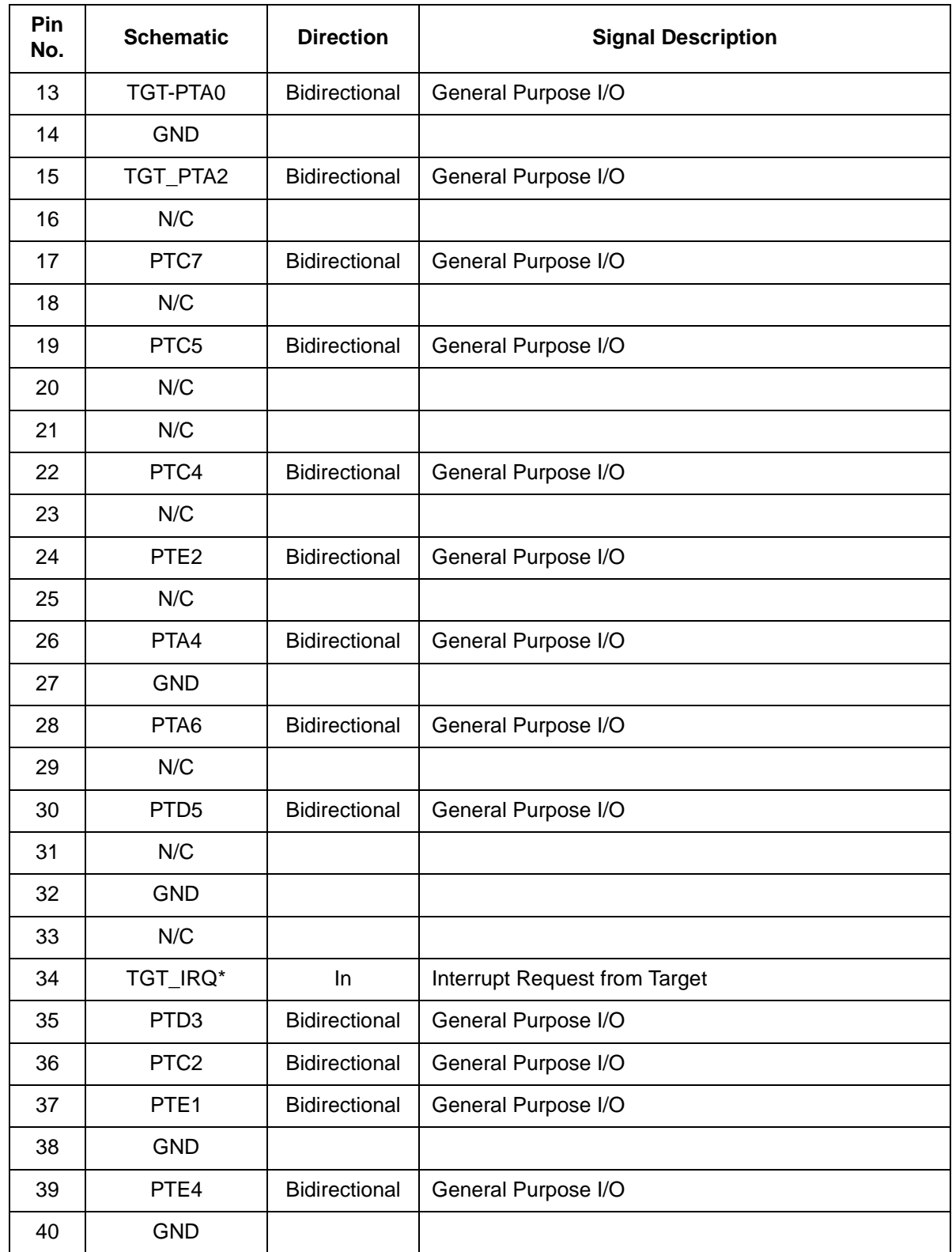

<span id="page-35-0"></span>

| <b>Signal</b>    | <b>ICS08JB8</b><br><b>Connector P1 Pin</b><br><b>Number</b> | <b>ICS08JB8</b><br><b>Connector P2 Pin</b><br><b>Number</b> | <b>Target Head</b><br><b>Adapter Pin</b><br><b>Number P3</b> |
|------------------|-------------------------------------------------------------|-------------------------------------------------------------|--------------------------------------------------------------|
| TGT_VDD          | <b>NA</b>                                                   | $\overline{2}$                                              | $\mathbf 1$                                                  |
| MCU_REG          | <b>NA</b>                                                   | $\mathbf{1}$                                                | $\overline{2}$                                               |
| PTB <sub>2</sub> | $\overline{2}$                                              | <b>NA</b>                                                   | 3                                                            |
| <b>GND</b>       | $\mathbf{1}$                                                | <b>NA</b>                                                   | $\overline{\mathbf{4}}$                                      |
| PTB1             | <b>NA</b>                                                   | $\overline{\mathbf{4}}$                                     | 5                                                            |
| NC               | <b>NA</b>                                                   | 3                                                           | 6                                                            |
| <b>GND</b>       | $\overline{\mathbf{4}}$                                     | <b>NA</b>                                                   | $\overline{7}$                                               |
| OSC <sub>1</sub> | 3                                                           | <b>NA</b>                                                   | 8                                                            |
| PTB <sub>0</sub> | <b>NA</b>                                                   | 6                                                           | 9                                                            |
| <b>GND</b>       | <b>NA</b>                                                   | 5                                                           | 10                                                           |
| PTD <sub>0</sub> | 6                                                           | <b>NA</b>                                                   | 11                                                           |
| PTB <sub>3</sub> | 5                                                           | <b>NA</b>                                                   | 12                                                           |
| PTD1             | <b>NA</b>                                                   | 8                                                           | 13                                                           |
| PTB4             | <b>NA</b>                                                   | $\overline{7}$                                              | 14                                                           |
| PTD <sub>2</sub> | 8                                                           | <b>NA</b>                                                   | 15                                                           |
| PTB <sub>5</sub> | $\overline{7}$                                              | <b>NA</b>                                                   | 16                                                           |
| <b>NC</b>        | <b>NA</b>                                                   | 10                                                          | 17                                                           |
| <b>GND</b>       | 19                                                          | <b>NA</b>                                                   | 18                                                           |
| NC               | 10                                                          | <b>NA</b>                                                   | 19                                                           |
| PTB6             | $\boldsymbol{9}$                                            | <b>NA</b>                                                   | 20                                                           |
| NC               | <b>NA</b>                                                   | 12                                                          | 21                                                           |
| PTB7             | <b>NA</b>                                                   | 11                                                          | 22                                                           |
| $NC$             | 12                                                          | <b>NA</b>                                                   | 23                                                           |
| TGT_RST          | 11                                                          | <b>NA</b>                                                   | 24                                                           |
| <b>GND</b>       | 24                                                          | <b>NA</b>                                                   | 25                                                           |
| TGT_PTA0         | <b>NA</b>                                                   | 13                                                          | 26                                                           |

**Table 3-3 Flex Cable Plug Pin Assignments**
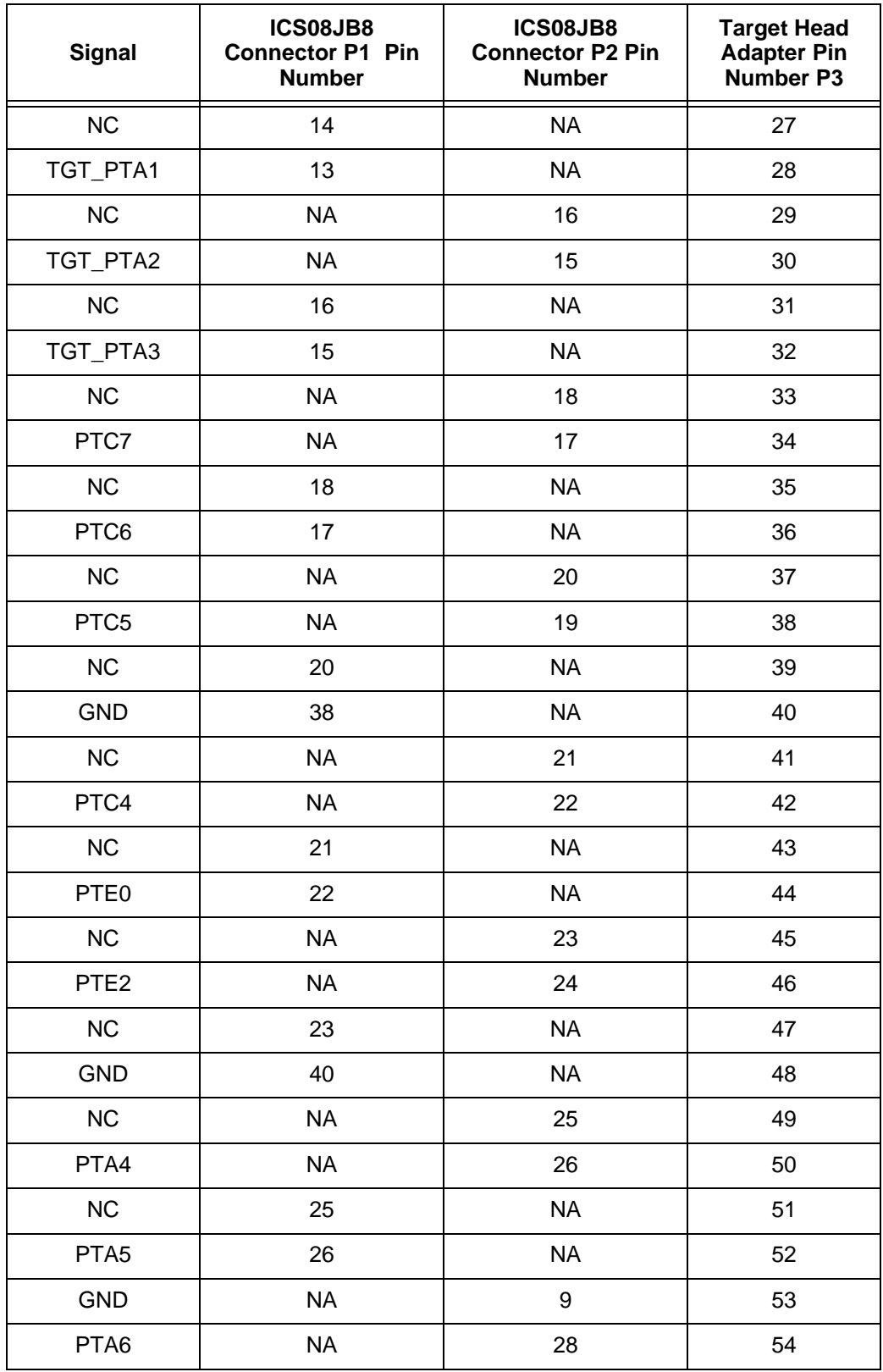

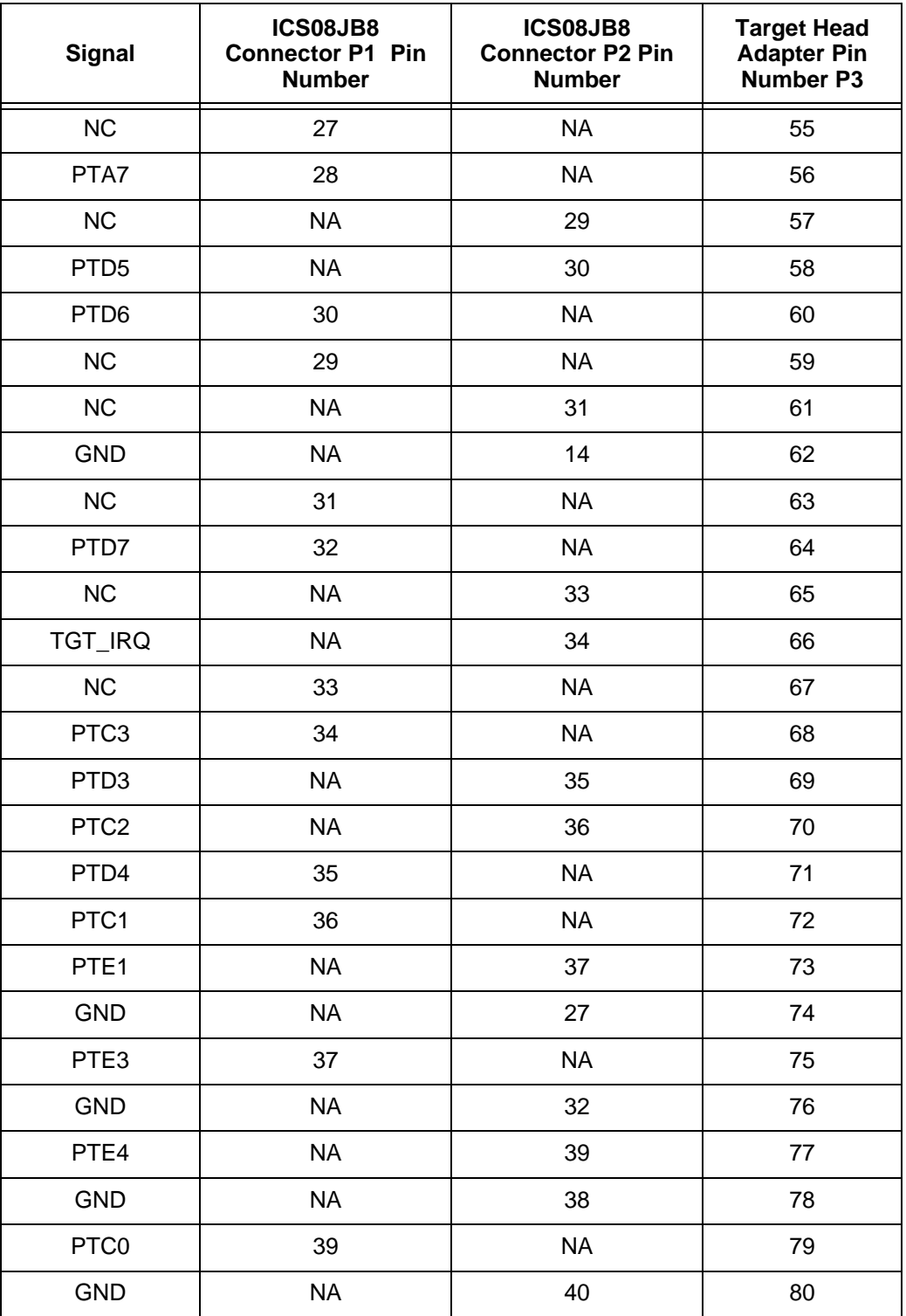

Ξ

## **3.4.2 J3 DIP Connector Pin Assignments**

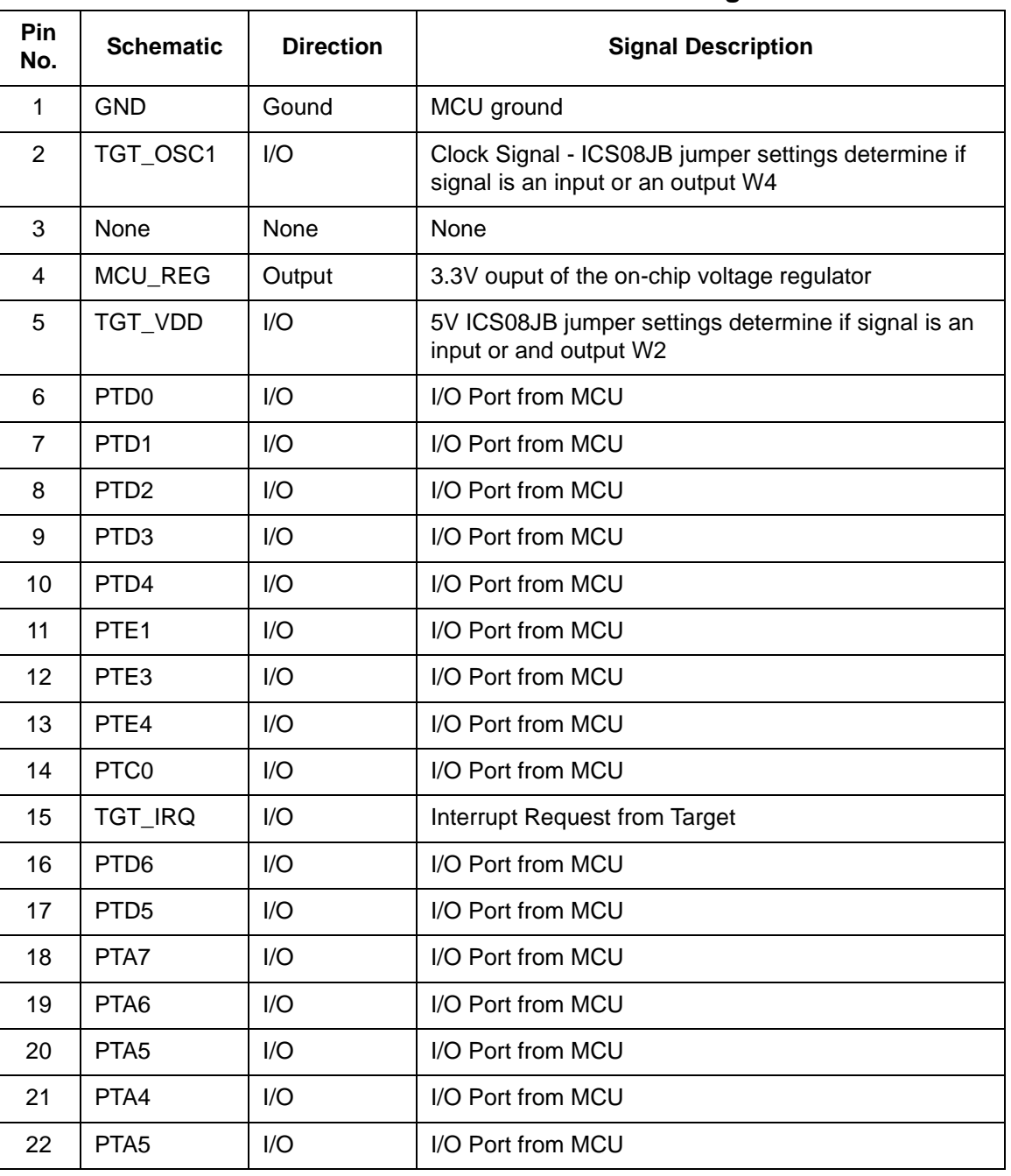

#### **Table 3-4 J3 Connector Pin Assignments**

M68ICS08JB In-Circuit Simulator **New York Construction** User's Manual

# **Support Information**

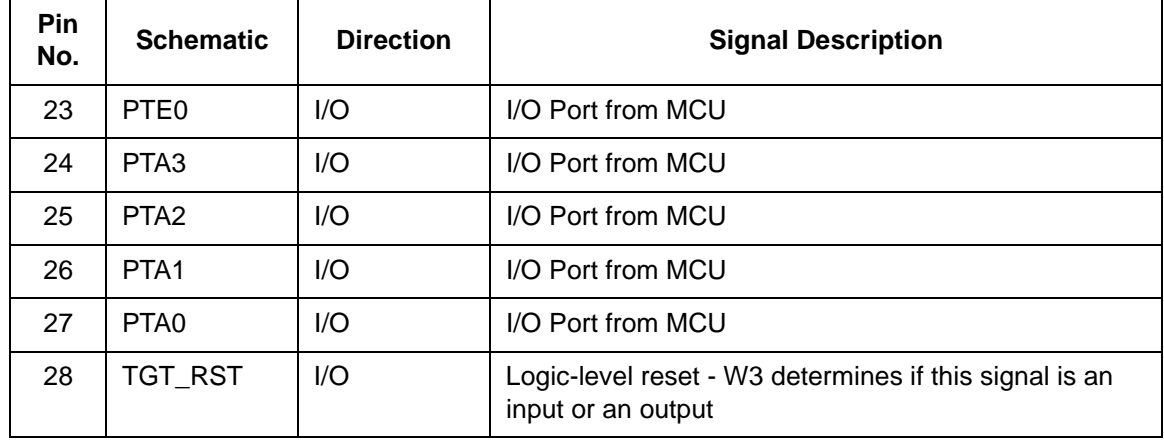

#### **3.4.3 J4 DIP Connector Pin Assignments**

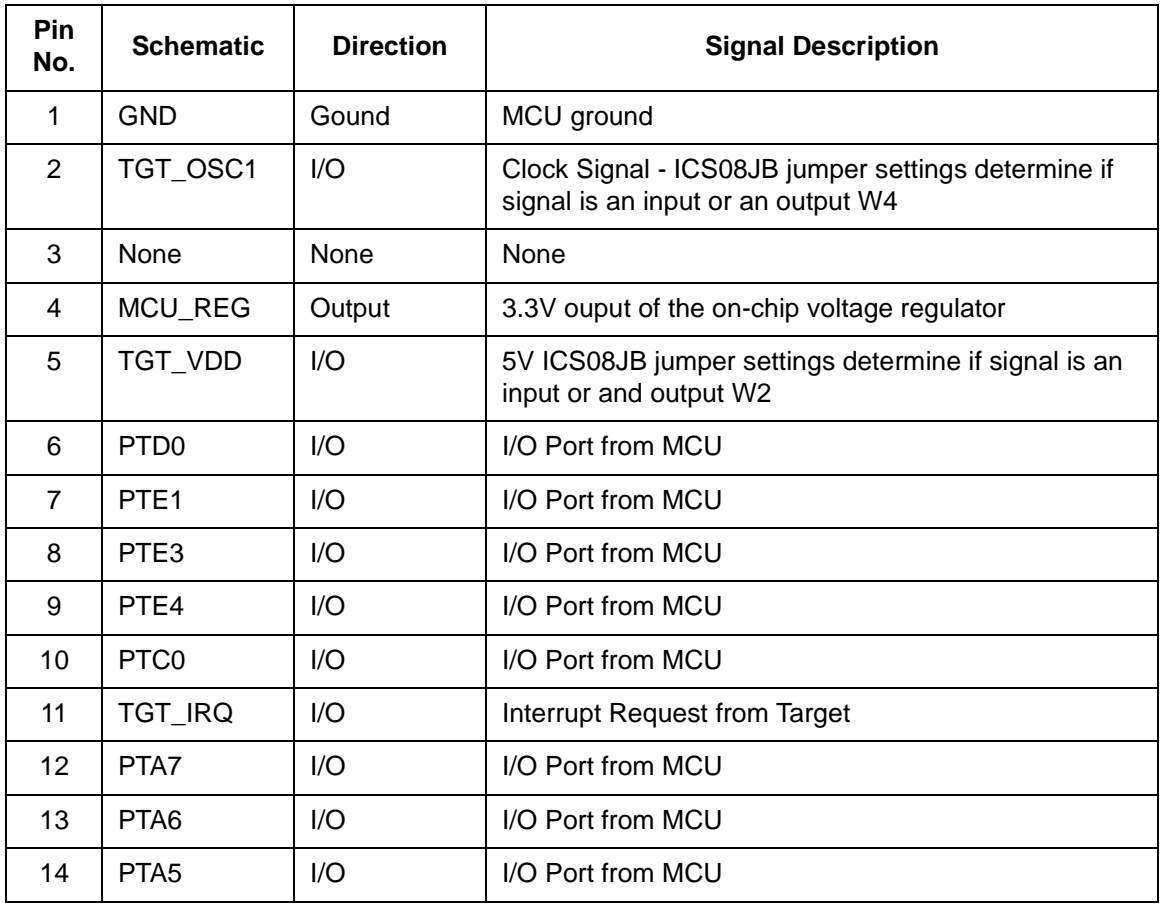

#### **Table 3-5 J4 Connector Pin Assignments**

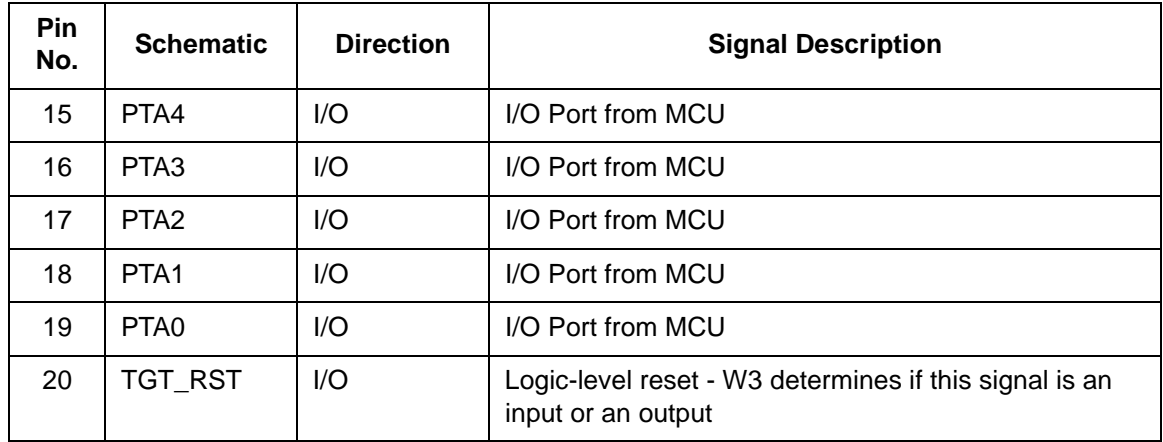

#### **3.4.4 Target MONO8 Interface Connector J5 Pin Assignments**

The MONO8 interface connector, J3 (Table 2-6), is used when the MCU is mounted on the target. Refer to **Section 4 Using the MON08** for detailed information.

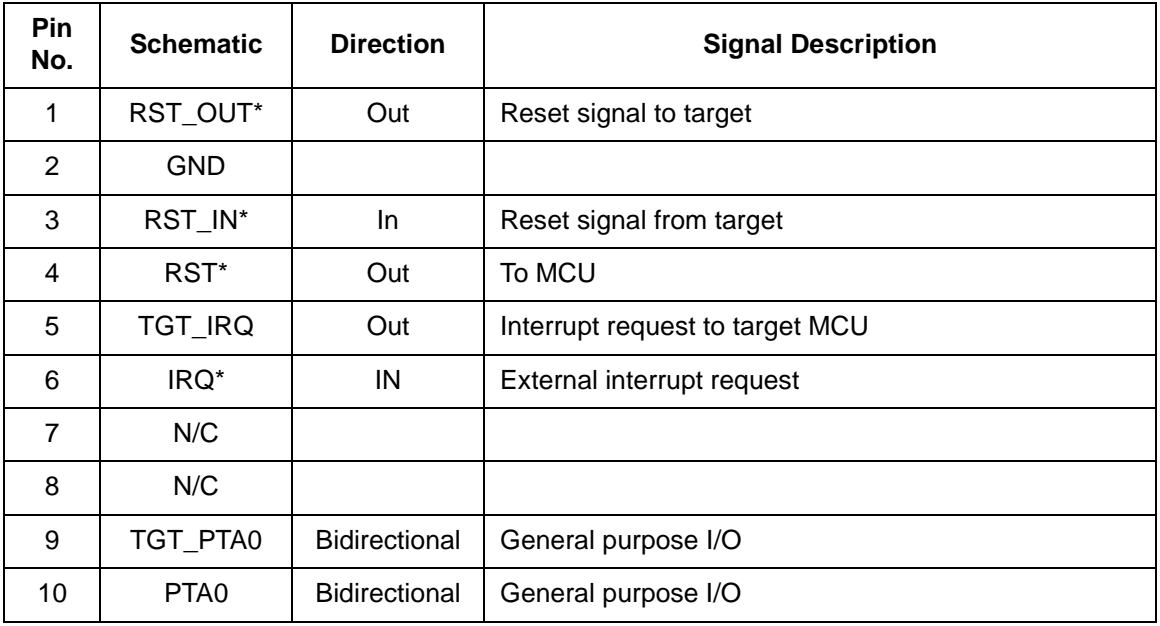

#### **Table 3-6 J3 MONO8 Target Connector Pin Assignment Descriptions**

M68ICS08JB In-Circuit Simulator **New York Construction Construction** Customer Department of the User's Manual

# **Support Information**

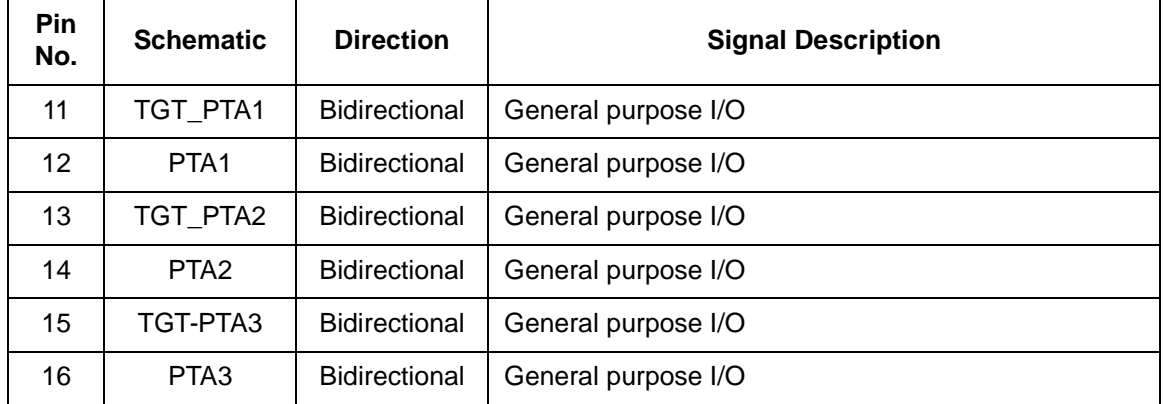

#### **3.4.5 Power Connector (P1)**

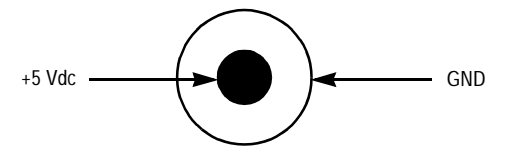

**Figure 3-1. P1 Power Connector**

#### **Table 3-7 Power Connector P1 Pin Assignment Descriptions**

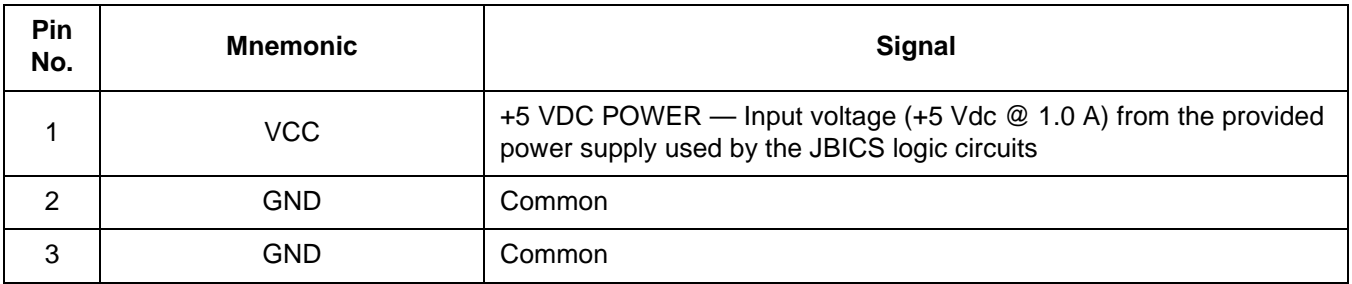

#### **3.4.6 Host Computer - JBICS Interconnection (P2)**

The host computer to JBICS interface is via the single system connector P2 (Figure 3-2), which is a 9-pin, D-type connector (Amp part number AMP-9726-A) (Table 3-6).

Connection requires the cable assembly supplied with your JBICS kit, a DB9-male-to-female, 6-ft. (3 m) long serial cable.

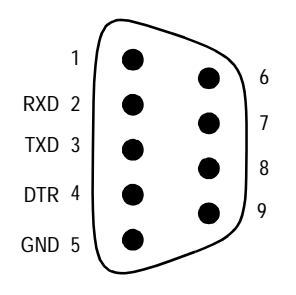

#### **Figure 3-2. P2 Host Computer to JBICS Interconnection**

#### **Table 3-8 RS-232C Communication Connector P2 Pin Assignment Descriptions**

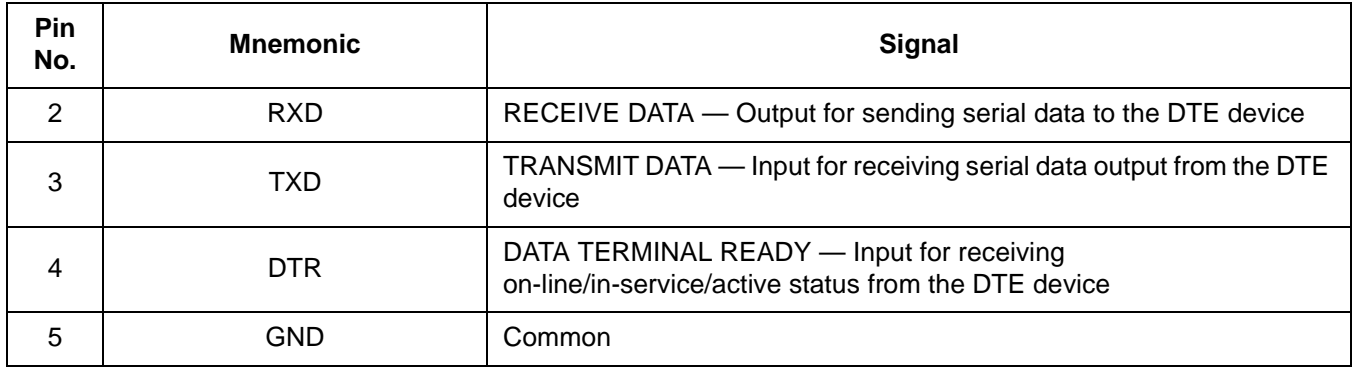

#### **Table 3-9 USB Connector P4 Pin Assignment Descriptions**

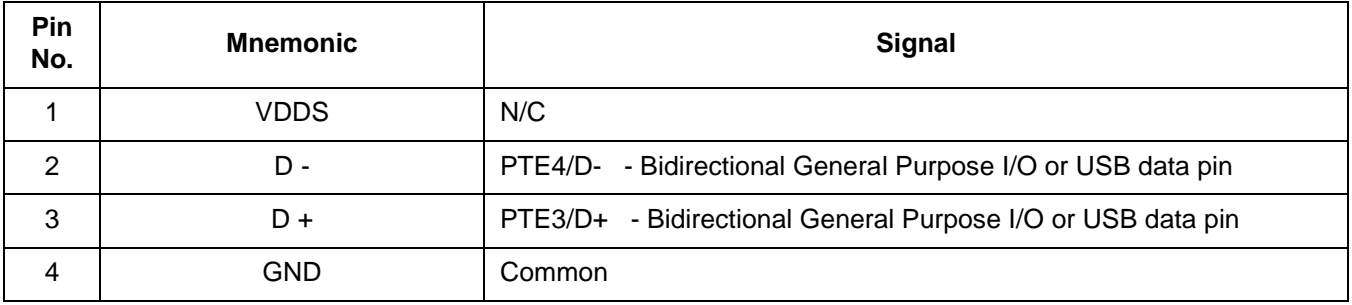

# **3.5 Parts List**

#### **Table 3-10. JBICS Parts List (Sheet 1 of 2)**

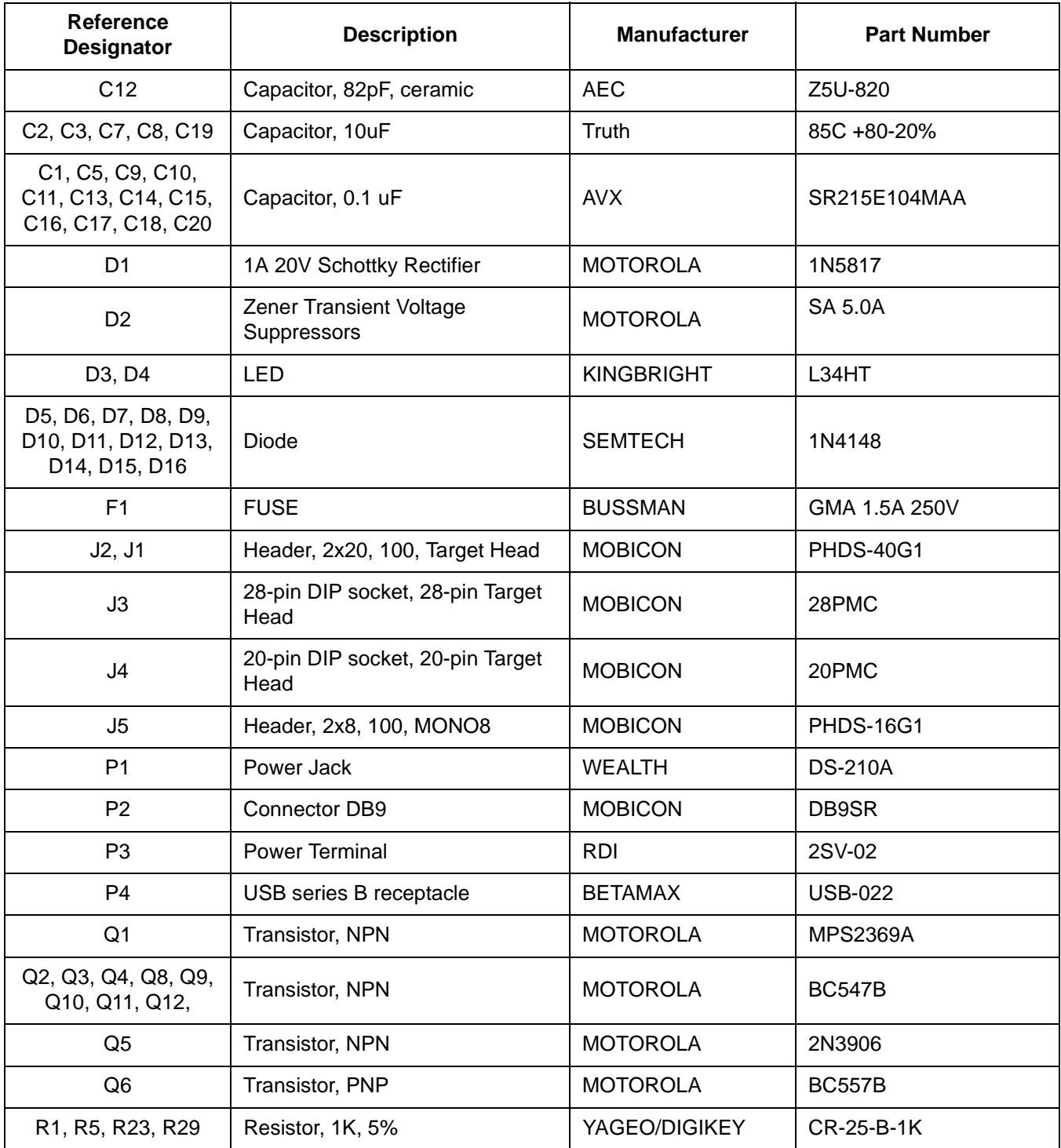

User's Manual M68ICS08JB In-Circuit Simulator

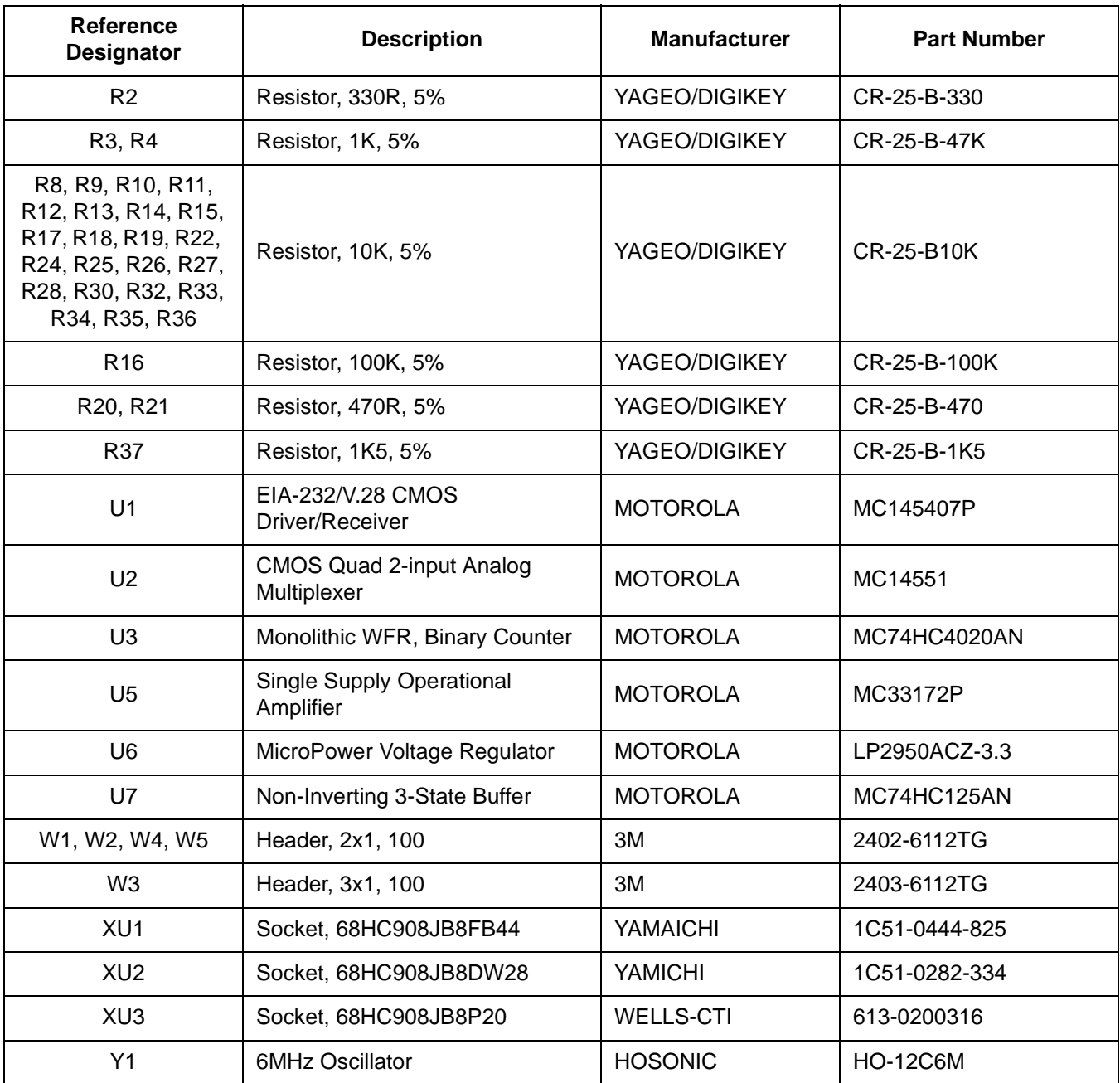

# **Table 3-10. JBICS Parts List (Sheet 2 of 2)**

**Support Information**

# **3.6 JBICS Board Layout and Schematic Diagrams**

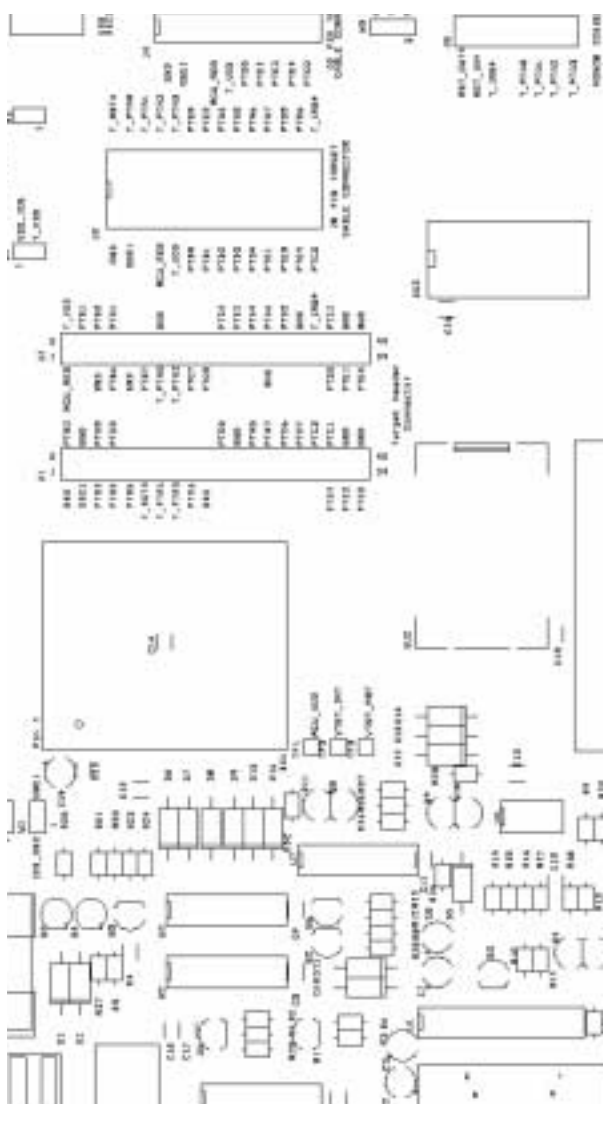

**Figure 3-3 JBICS Board Layout**

User's Manual M68ICS08JB In-Circuit Simulator

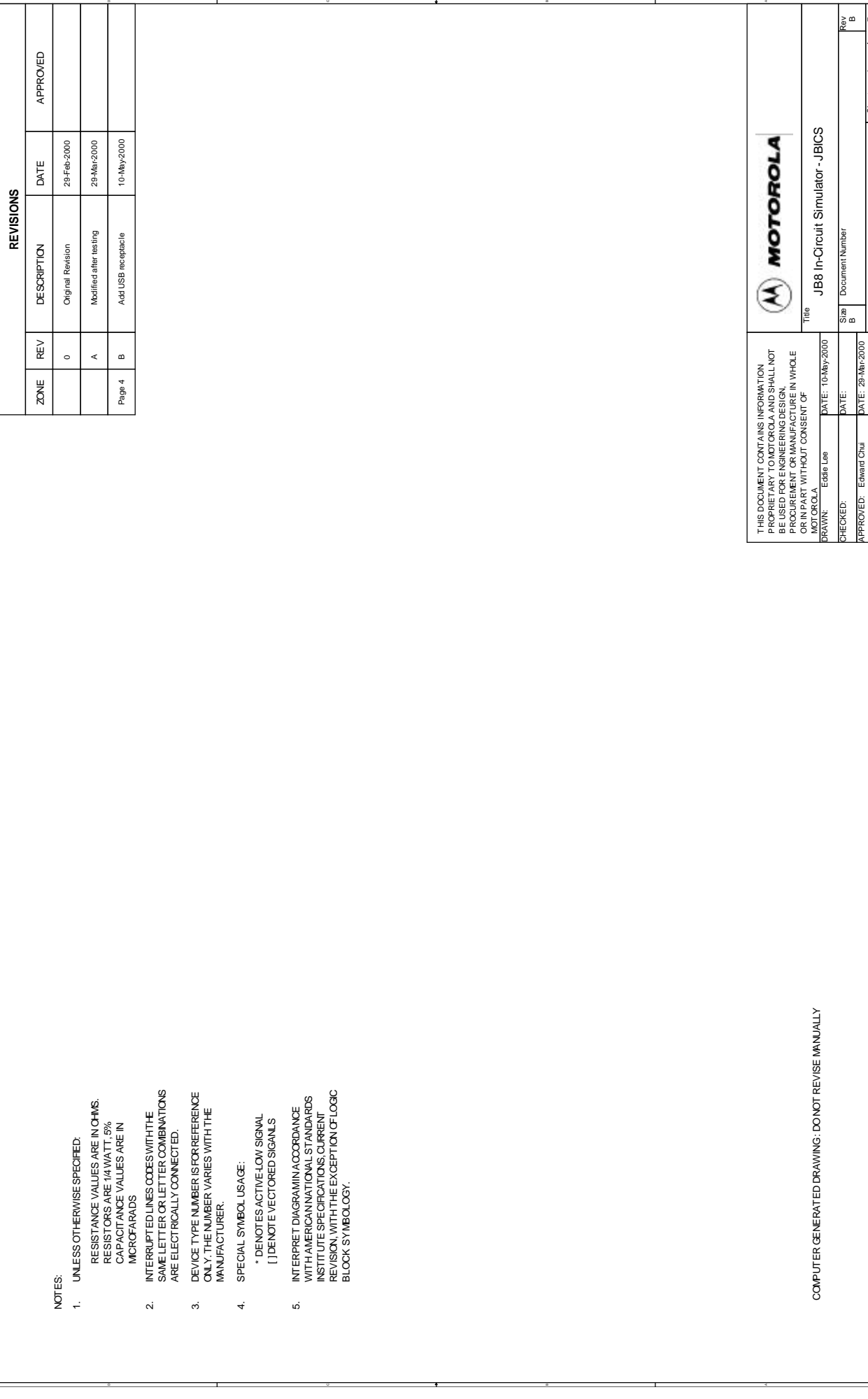

 $\overline{\phantom{0}}$ 

 $\overline{ }$ 

Sheet of

5

4

ь

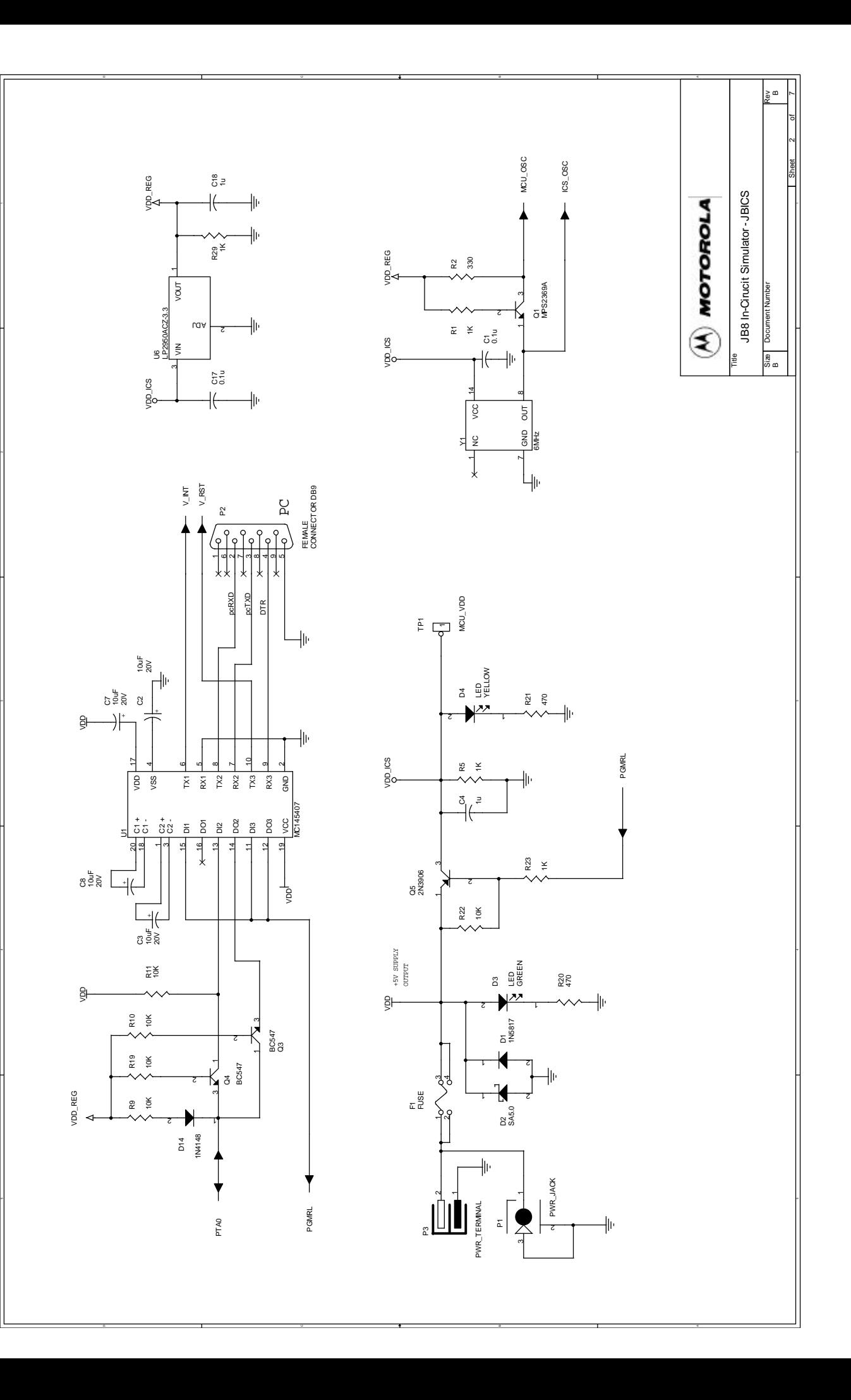

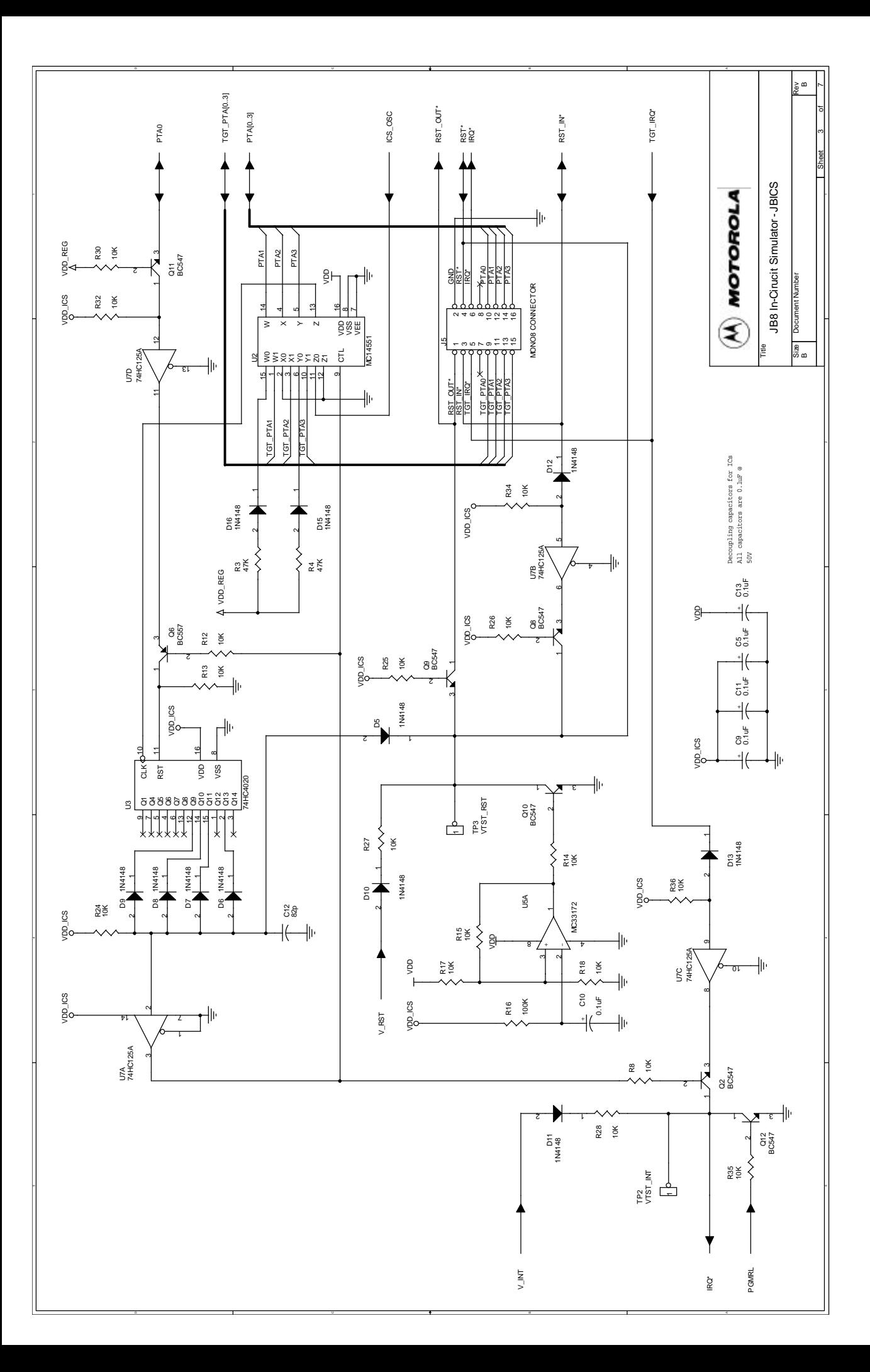

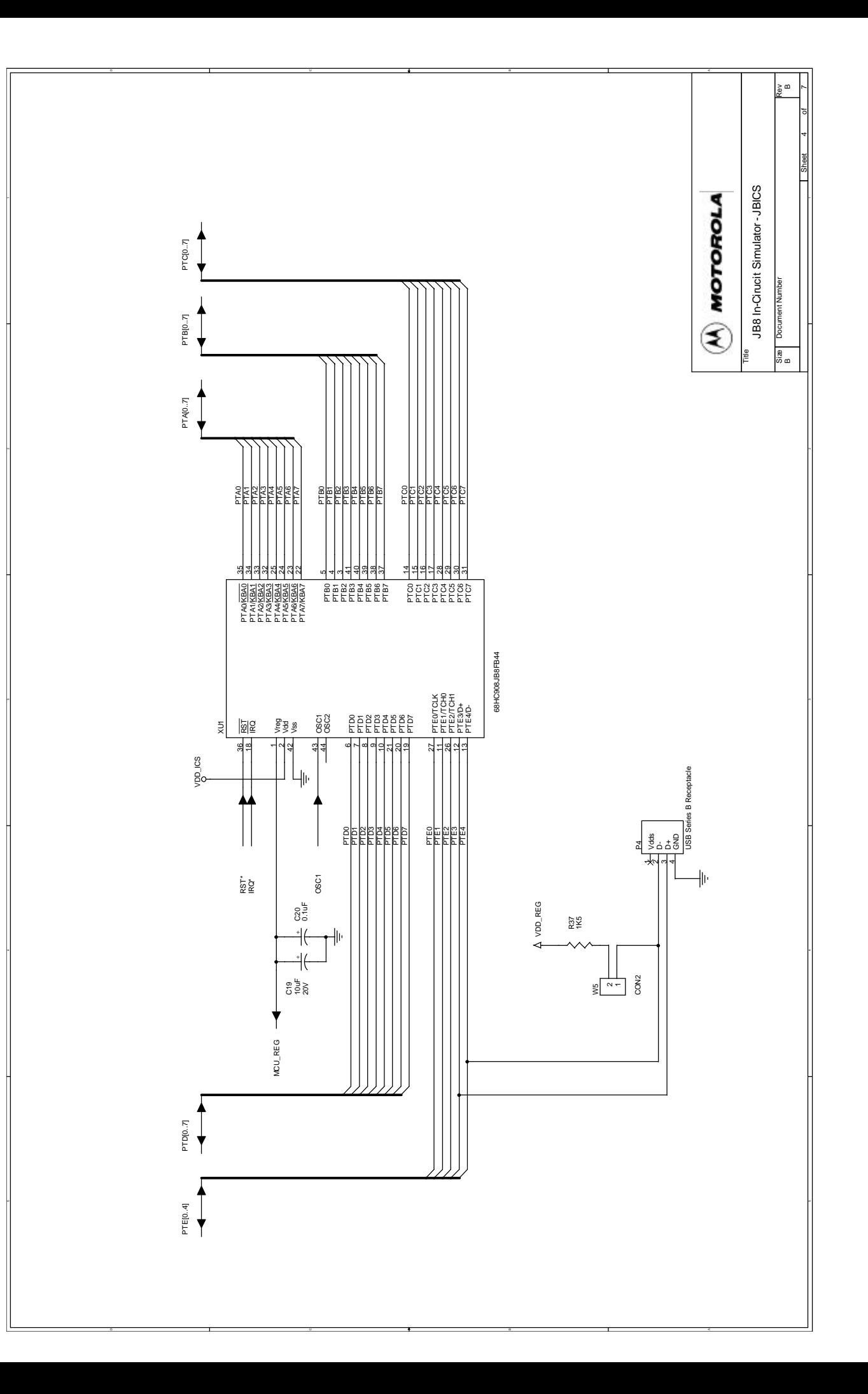

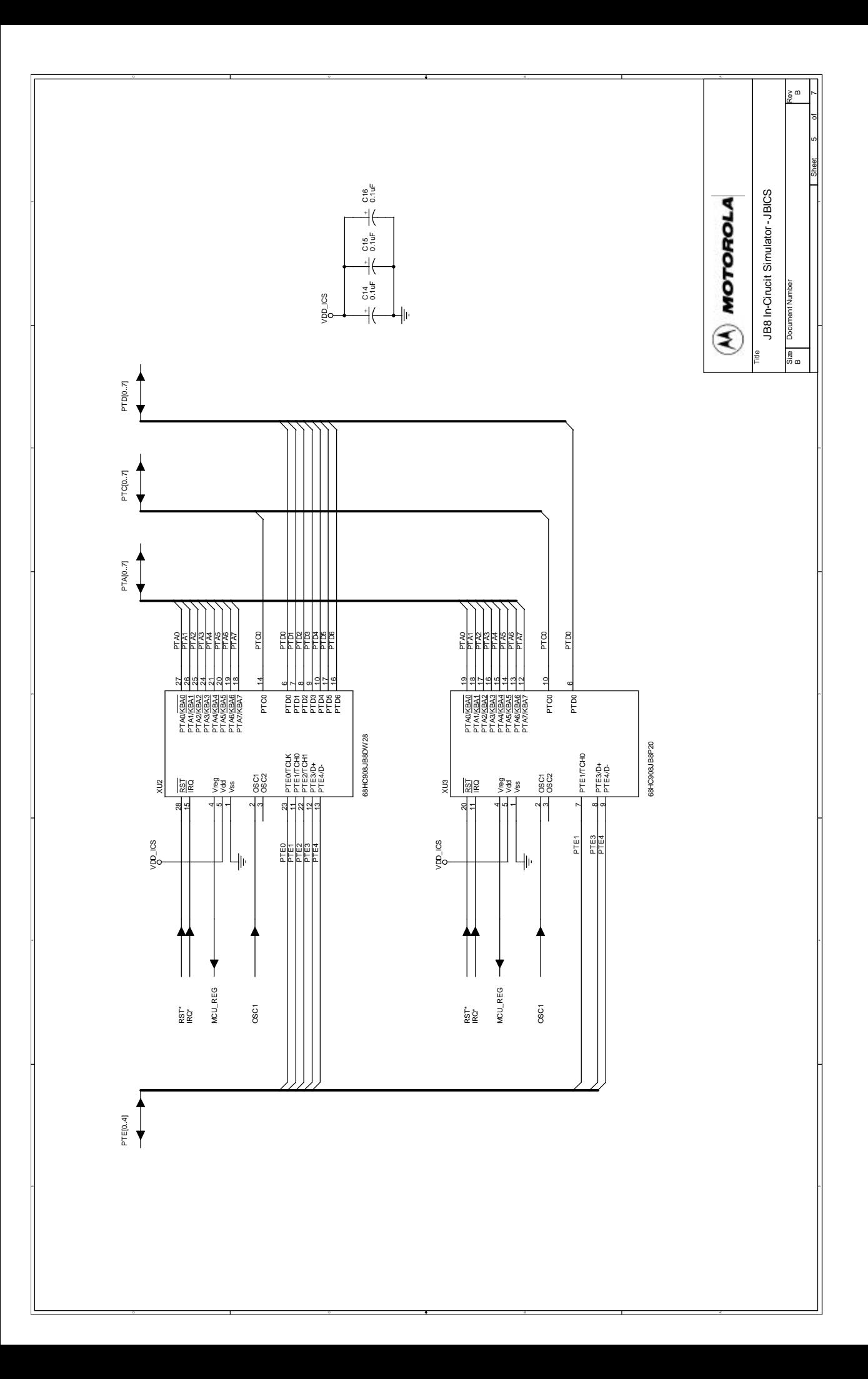

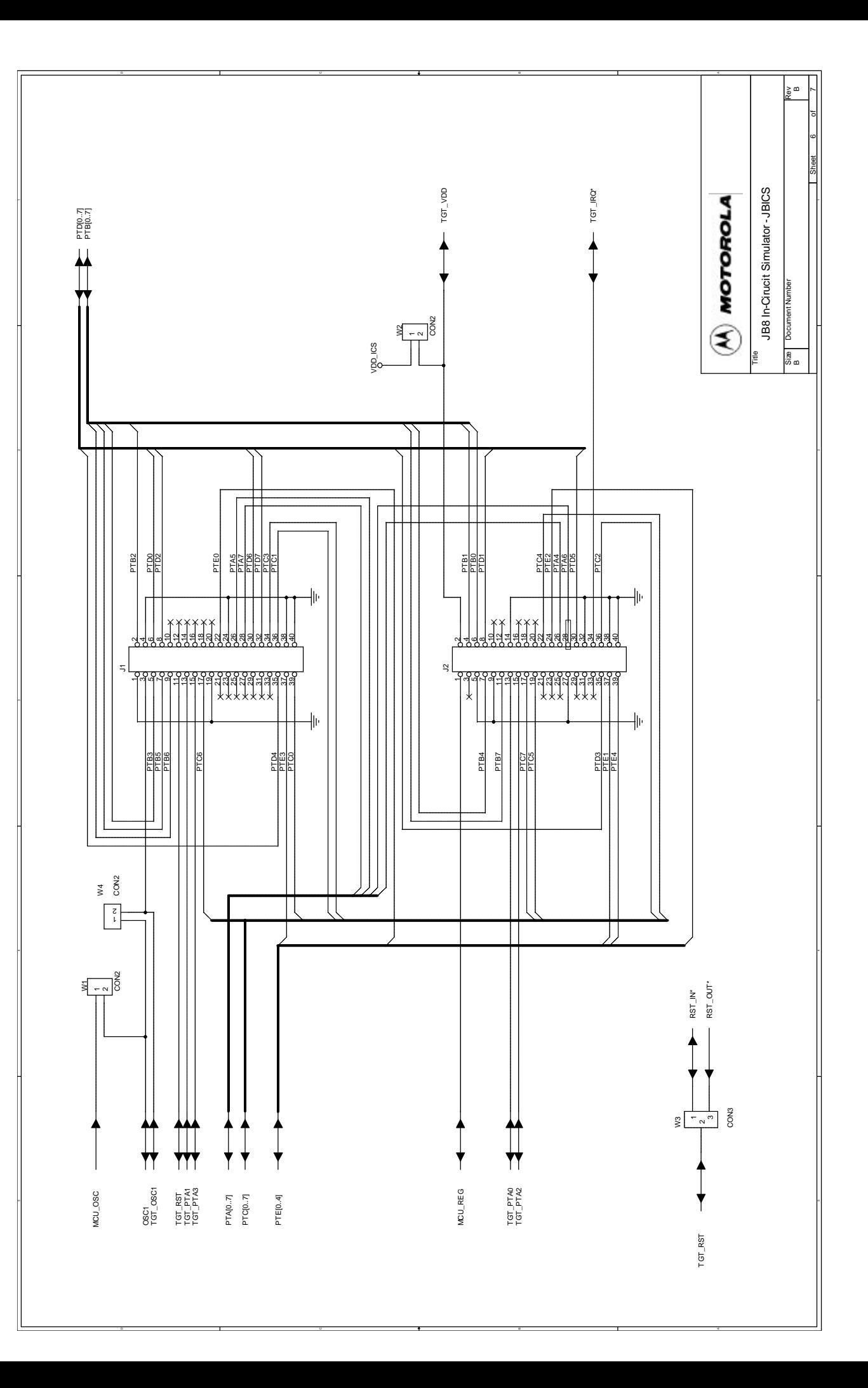

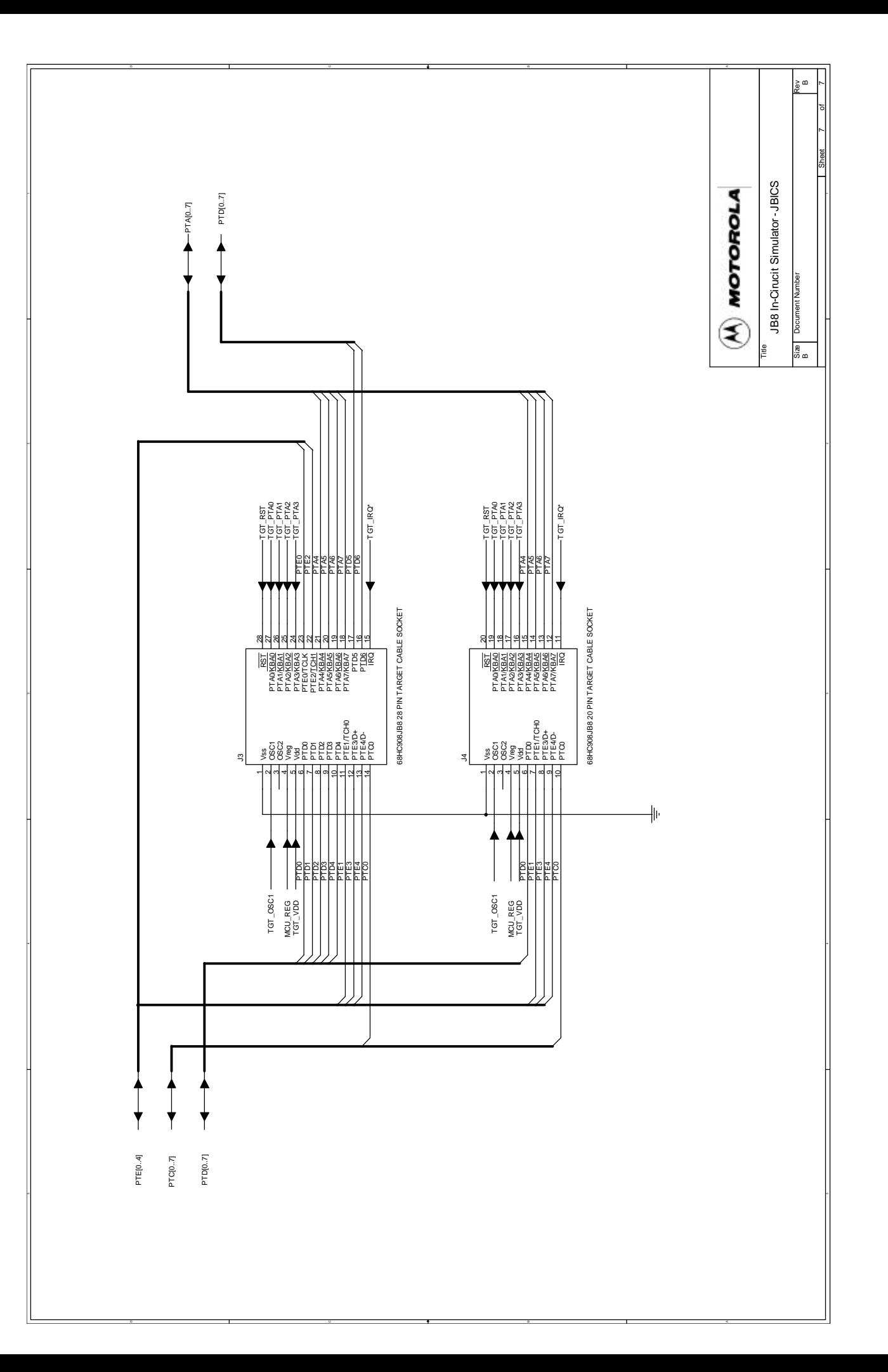

User's Manual M68ICS08JB In-Circuit Simulator

Ξ

# **Section 4. Using the MON08 Interface**

### **4.1 Introduction**

The MON08 debugging interface may be used to debug and program a target system's MCU directly. The target system must be connected to the JBICS in-circuit simulator board's MON08 interface connector. This section explains how to connect to the MON08 interface on the target board.

### **4.2 Target System Header Placement and Layout**

Two headers must be placed on the target board:

- P1 16-pin header such as Berg Electronics part number 67997-616
- P2 1-pin header such as Berg Electronics part number 68001-601

**[Table 4-1](#page-54-0)** and **[Table 4-2](#page-55-0)** show the target-system interconnections for P1 and P2.

<span id="page-54-0"></span>

| <b>Pin</b><br>No.       | <b>M68ICS08JB8</b><br>Label | <b>Direction</b> | <b>Target System Connection</b>                                                                                                   |  |  |
|-------------------------|-----------------------------|------------------|----------------------------------------------------------------------------------------------------|--|--|
| 1                       | RST-OUT                     | Out to target    | Connect to logic that is to receive the RST signal.                                                                               |  |  |
| 2                       | <b>GND</b>                  | Ground           | Connect to ground $(V_{SS})$ .                                                                                                    |  |  |
| 3                       | <b>RST-IN</b>               | In from target   | Connect to all logic that generates resets.                                                                                       |  |  |
| $\overline{\mathbf{4}}$ | $\overline{RST}$            | Bidirectional    | Connect to MCU RST pin and P1 pin 1. No other target-system<br>logic should be tied to this signal. It will swing from 0 to +8 V. |  |  |
| 5                       | <b>TGT-IRQ</b>              | In from target   | Connect to logic that generates interrupts.                                                                                       |  |  |
| 6                       | $\overline{\text{IRQ}}$     | Out to target    | Connect to MCU IRQ pin. No other target-system logic should be<br>tied to this signal. It will swing from 0 to +8 V.              |  |  |
| $\overline{7}$          | N/C                         |                  | Not connected                                                                                                    |  |  |
| 8                       | N/C                         |                  | Not connected                                                                                                    |  |  |

**Table 4-1. MON08 Target System Connector P1**

M68ICS08JB In-Circuit Simulator **User's Manual** User's Manual

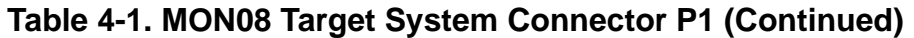

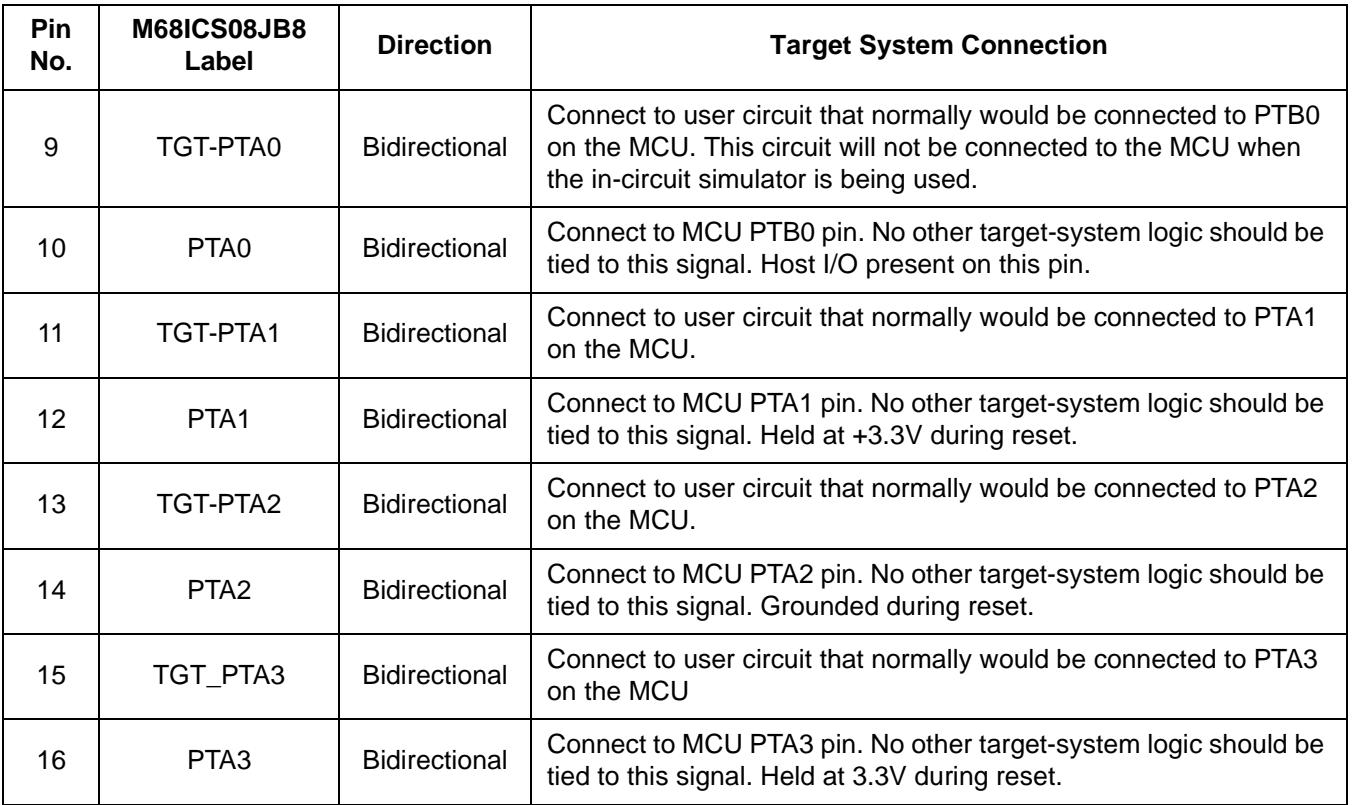

#### **Table 4-2. MON08 Target System Connector P2**

<span id="page-55-0"></span>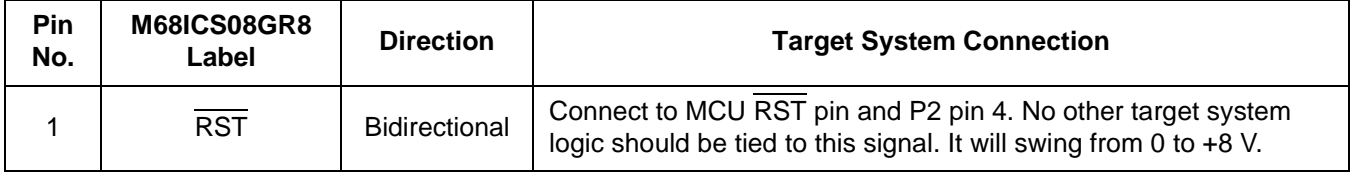

### **4.3 Connecting to the In-Circuit Simulator**

Using the 16-pin cable provided with the JBICS kit, connect one end of the cable to the JBICS board at J5. Connect the other end to appropriate connector on the target-system board. The pin-1 indicators on each cable end must correspond to the pin-1 indicators on the headers. P2 is not used when connecting to the JBICS board.

# **Appendix A. S-Record Information**

### **A.1 Introduction**

The Motorola S-record format was devised to encode programs or data files in a printable format for transport between computer platforms. The format also provides for editing of the S records and monitoring the cross-platform transfer process.

#### **A.2 S-Record Contents**

Each S record is a character string composed of several fields which identify:

- Record type
- Record length
- Memory address
- Code/data
- Checksum

Each byte of binary data is encoded in the S record as a 2-character hexadecimal number:

- The first character represents the high-order four bits of the byte.
- The second character represents the low-order four bits of the byte.

The five fields that comprise an S record are shown in **[Table A-1](#page-56-0)**.

#### **Table A-1. S-Record Fields**

<span id="page-56-0"></span>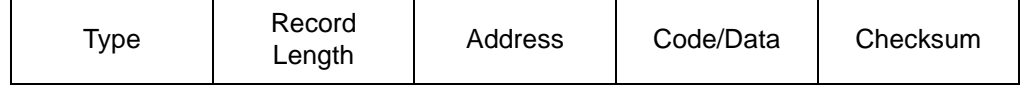

The S-record fields are described in **[Table A-2](#page-57-0)**.

M68ICS08JB In-Circuit Simulator User's Manual User's Manual

<span id="page-57-0"></span>

| <b>Field</b>          | <b>Printable</b><br><b>Characters</b> | Contents                                                                                                    |  |
|-----------------------|---------------------------------------|----------------------------------------------------------------------------------------------------|--|
| <b>Type</b>           | 2                                     | S-record type - S0, S1, etc.                                                                                                    |  |
| Record<br>Length      | 2                                     | Character pair count in the record, excluding the<br>type and record length.                                                                                                    |  |
| Address<br>4, 6, or 8 |                                       | 2-, 3-, or 4-byte address at which the data field is<br>to be loaded into memory.                                                                                                    |  |
| Code/Data             | $0 - 2n$                              | From 0 to n bytes of executable code, memory<br>loadable data, or descriptive information. For<br>compatibility with teletypewriter, some programs<br>may limit the number of bytes to as few as 28<br>(56 printable characters in the S record). |  |
| Checksum              | 2                                     | Least significant byte of the one's complement of<br>the sum of the values represented by the pairs of<br>characters making up the record length,<br>address, and the code/data fields.                                                           |  |

**Table A-2. S-Record Field Contents**

Each record may be terminated with a CR/LF/NULL. Additionally, an S record may have an initial field to accommodate other data such as line number generated by some time-sharing systems.

Accuracy of transmission is ensured by the record length (byte count) and checksum fields.

## **A.3 S-Record Types**

Eight types of S records have been defined to accommodate the several needs of the encoding, transport, and decoding functions. The various Motorola upload, download, and other record transport control programs, as well as cross assemblers, linkers, and other file-creating or debugging programs, utilize only those S records which serve the purpose of the program.

For specific information on which S records are supported by a particular program, consult the user manual for the program.

**NOTE:** *The ICS08JBZ supports only the S0, S1, and S9 record types. All data before the S1 record is ignored. Thereafter, all records must be S1 type until the S9 record, which terminates data transfer.*

An S-record format may contain the record types in **[Table A-3](#page-58-0)**.

<span id="page-58-0"></span>

| <b>Record Type</b> | <b>Description</b>                                                                                                    |  |  |
|--------------------|----------------------------------------------------------------------------------------------------|--|--|
| S <sub>0</sub>     | Header record for each block of S records. The code/data field<br>may contain any descriptive information identifying the following<br>block of S records. The address field is normally 0s.                                                                                                    |  |  |
| S <sub>1</sub>     | Code/data record and the 2-byte address at which the code/data<br>is to reside.                                                                                                    |  |  |
| $S2 - S8$          | Not applicable to ICS08JBZ                                                                                                    |  |  |
| S9                 | Termination record for a block of S1 records. Address field may<br>optionally contain the 2-byte address of the instruction to which<br>control is to be passed. If not specified, the first interplant<br>specification encountered in the input will be used. There is no<br>code/data field. |  |  |

**Table A-3. Record Types**

Only one termination record is used for each block of S records. Normally, only one header record is used, although it is possible for multiple header records to occur.

## **A.4 S Record Creation**

S-record format programs may be produced by dump utilities, debuggers, cross assemblers, or cross linkers. Several programs are available for downloading a file in the S-record format from a host system to an 8- or 16-bit microprocessor-based system.

## **A.5 S-Record Example**

A typical S-record format, as printed or displayed, is shown in this example:

Example:

M68ICS08JB In-Circuit Simulator **New York Construction Construction** Customer Department of the User's Manual

S00600004844521B

S1130000285F245F2212226A00042429008237C2A S11300100002000800082529001853812341001813 S113002041E900084#42234300182342000824A952 S107003000144ED492 S9030000FC

In the example, the format consists of:

- An S0 header
- Four S1 code/data records
- An S9 termination record

#### **A.5.1 S0 Header Record**

The S0 header record is described in **[Table A-4](#page-59-0)**.

<span id="page-59-0"></span>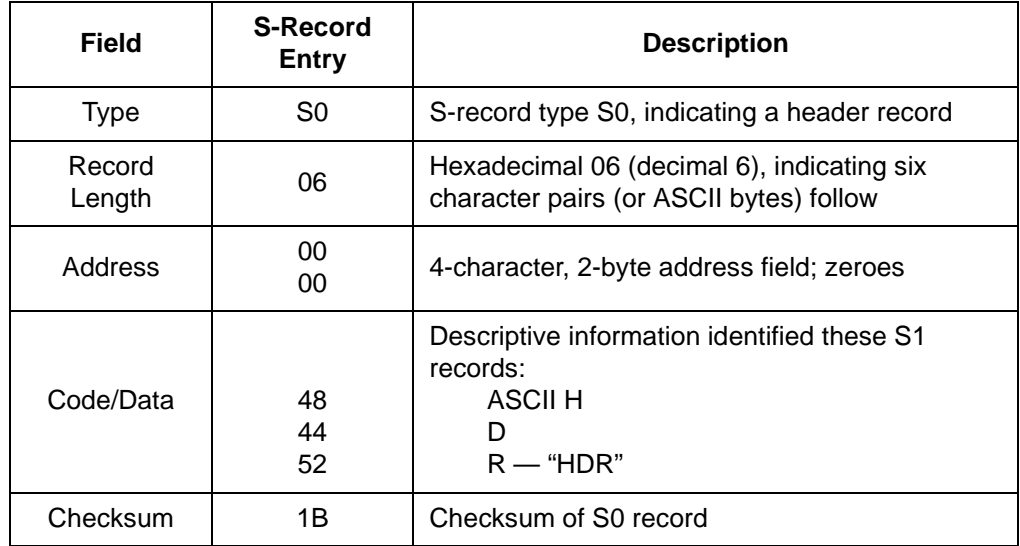

#### **Table A-4. S0 Header Record**

#### **A.5.2 First S1 Record**

The first S1 record is described in **[Table A-5](#page-60-0)**.

<span id="page-60-0"></span>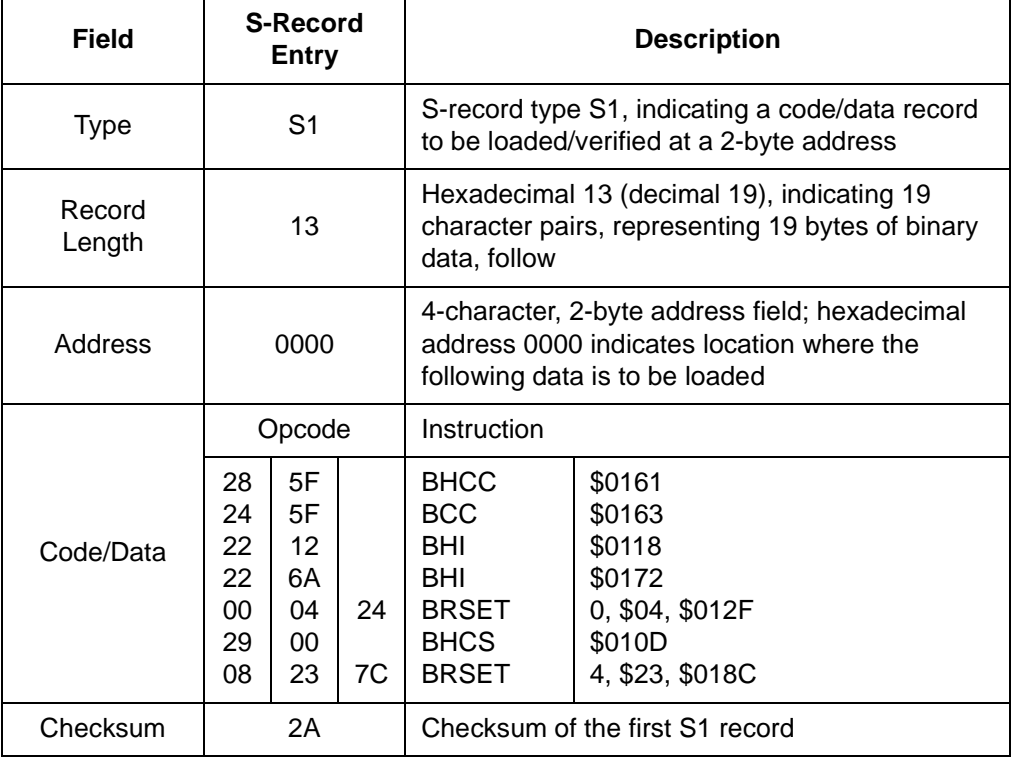

#### **Table A-5. S1 Header Record**

The 16 character pairs shown in the code/data field of **[Table A-5](#page-60-0)** are the ASCII bytes of the actual program.

The second and third S1 code/data records each also contain \$13 (19T) character pairs and are ended with checksum 13 and 52, respectively. The fourth S code/data record contains 07 character pairs and has a checksum of 92.

#### **A.5.3 S9 Termination Record**

The S9 termination record is described in **[Table A-6](#page-60-1)**.

<span id="page-60-1"></span>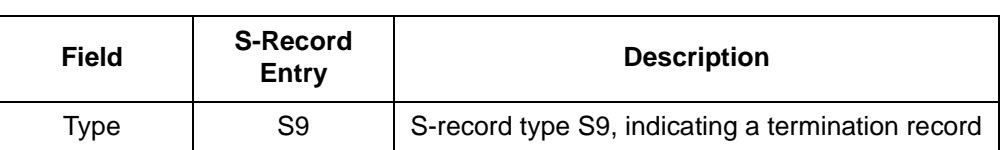

#### **Table A-6. S9 Header Record**

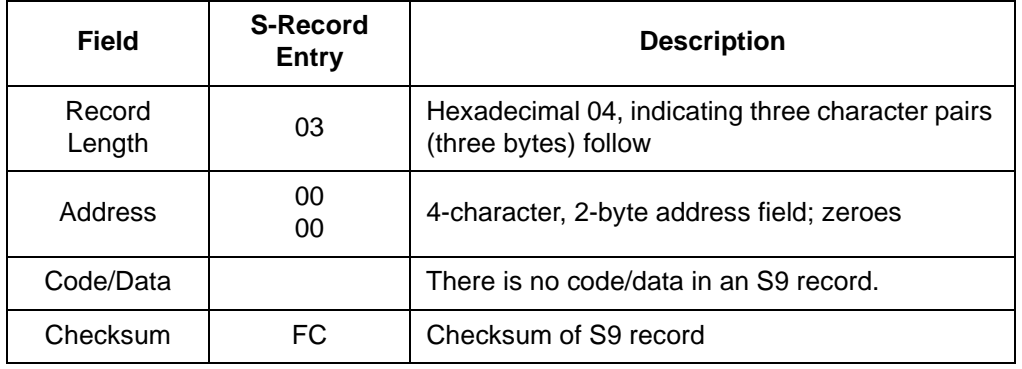

#### **Table A-6. S9 Header Record**

#### **A.5.4 ASCII Characters**

Each printable ASCII character in an S record is encoded in binary. **[Table A-5](#page-60-0)** gives an example of encoding for the S1 record. The binary data is transmitted during a download of an S record from a host system to a 9- or 16-bit microprocessor-based system. For example, the first S1 record in **[Table A-5](#page-60-0)** is sent as shown here.

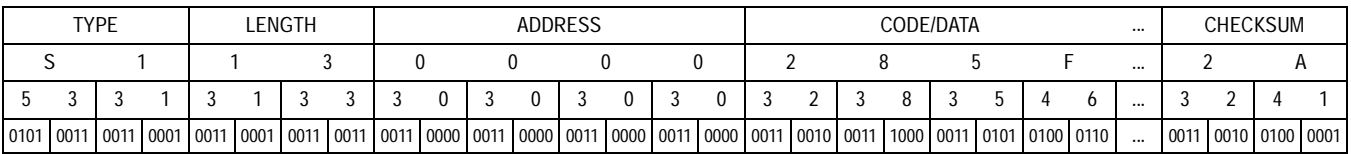

# **Appendix B. Quick Start Hardware Configuration Guide**

## **B.1 Introduction**

This quick start guide explains the:

- Configuration of the M68ICS08JB in-circuit simulator (JBICS) board
- Installation of the hardware
- Connection of the board to a target system

There are four methods for configuring the JBICS: standalone, simulation, evaluation, and programming.

- Standalone ICS08JBZ.exe is running on the host computer (the JBICS is not connected). Emulation of the M68ICS08JB8 MCU, registers, and I/O ports is within the host computer environment.
- Simulation Host computer is connected to the JBICS via the RS-232 cable, and the ICS08JBZ.exe is running on the host computer. This provides access to the M68ICS08JB8 MCU, internal registers, and I/O ports.
- Evaluation Host computer is connected to the JBICS, and the JBICS is connected to the target system via the flex cable. This method provides limited real-time evaluation of the MCU and debugging user developed hardware and software.
- Programming Host computer is connected to the JBICS, and the JBICS is connected to the target system via the MON08 cable. Use the PROG08SZ.exe to program the MCU FLASH module. In the programming mode there is limited evaluation.

#### **ESD CAUTION:** *Ordinary amounts of static electricity from clothing or the work environment can damage or degrade electronic devices and equipment. For example, the electronic components installed on the printed circuit board are extremely sensitive to electrostatic discharge (ESD). Wear a grounding wrist strap*

M68ICS08JB In-Circuit Simulator User's Manual User's Manual

*whenever handling any printed circuit board. This strap provides a conductive path for safely discharging static electricity to ground.*

#### **B.1.1 JBICS Configurable Jumper Headers**

Configure the five jumper headers on the JBICS for your application according to the tables in this section.

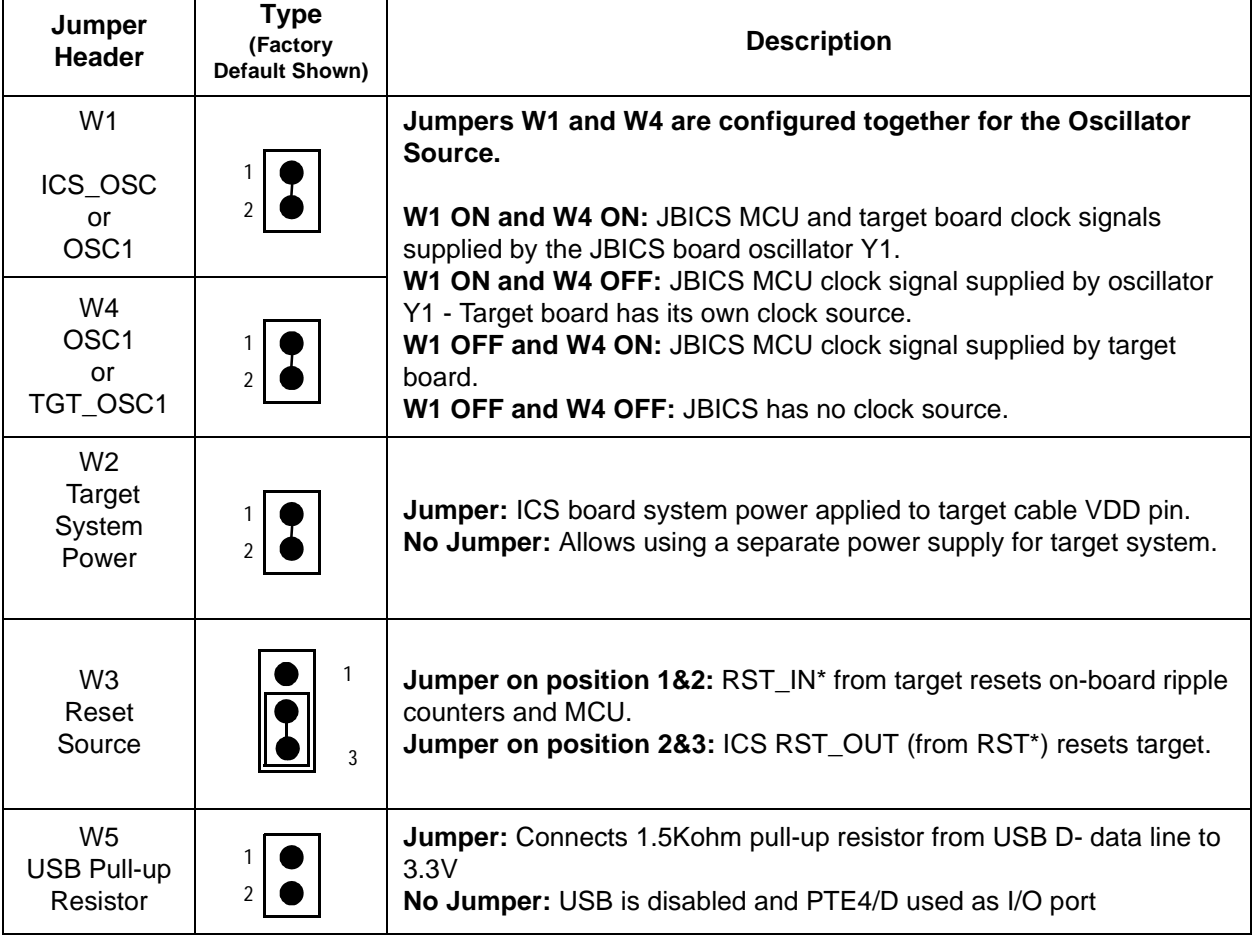

#### **Table 4-3 JBICS Jumper Header Description**

#### **B.1.2 Target Interface Cable Connections**

Below (**Table 4-4**) is a quick reference for defining the cable/connector setup to use with the MC68HC908JB8

| <b>MCU</b>        | <b>Flex Cable</b> | <b>DIP</b><br><b>Emulation</b><br>Cable | <b>DIP</b><br><b>Emulation</b><br>Cable | <b>MON08</b><br>Cable |
|-------------------|-------------------|-----------------------------------------|-----------------------------------------|-----------------------|
| MC68HC90<br>8JB32 | J1 and J2         | JЗ                                      | J4                                      | J5                    |

Table 4-4 **Cable/Connector Options for MCUs**

## **B.2 Installing the Hardware**

For installing Motorola development tools, the following steps provide installation instructions for the JBICS hardware.

To prepare the JBICS for use with a host PC:

1. Install an MCU into the M68ICS08JB board.

Install an MCU (provided with the JBICS package) into the M68ICS08JB board in the appropriate socket, observing the pin 1 orientation with the silkscreened dot. The top (label side) of the MCU package must be visible when looking at the component side of the board.

2. Connect the board to the host PC.

Locate the 9-pin connector labeled P2 on the board. Using the cable provided, connect it to a serial COM port on the host PC.

3. Apply power to the board.

Connect the 5-volt power supply to the round connector on the board, P1. Plug the power supply into an ac power outlet, using one of the country-specific adapters provided. The ICS power LED on the board lights.

# **B.3 Connecting to a Target System**

The four ways to connect the ABICS simulator board to a target system are via:

- The low-noise flex cable
- The 20-pin DIP cable
- The 28-pin DIP cable
- The MON08 cable

Connect the simulator board to the target system using one of these methods:

Using a low-noise flex cable

When emulating an MC68HC908JB8 MCU, connect an 80-pin M68CLB05C flex cable to the connectors labeled J1 and J2 on the simulator board. Attach the other end of the cable to the appropriate connector on the target system. Target head adapters are available for the versions of the MCU.

• Using a 20-pin DIP emulation cable.

When emulating an MC68HC908JB8 MCU, connect the 20-pin cable to the connector labeled J4 on the simulator board. Attach the other end of the cable to the appropriate connector on the target system.

• Using a 28-pin DIP emulation cable.

When emulating an MC68HC908JB8DW28 MCU, connect the 28-pin cable to the connector labeled J3 on the simulator board. Attach the other end of the cable to the appropriate connector on the target system. A target head adapter is available for the SOIC package.

Using a MON08 cable

Connect the MON08 debug interface cable to the MON08 debug interface connector J5 for communication with the target system's MCU. Attach the other end of the cable to the appropriate connector on the target system. The MON08 cable lets you program and debug the target system's MCU FLASH. An MCU must be installed in the target system, and there should be no MCU installed in the JBICS.

#### **B.4 Installing the Software**

For instructions for installing the ICS08 software, refer to *P&E Microcomputer Systems, Inc.*, *M68ICS08HC08 In-Circuit Simulator Operator's Manual,*  Motorola document order number M68ICS08SOM/D, and you may refer to http://www.pemicro.com/ics08/index.html#docs.

# **Glossary**

- **8-bit MCU** A microcontroller whose data is communicated over a data bus made up of eight separate data conductors. Members of the MC68HC908 Family of microcontrollers are 8-bit MCUs.
- **A**  An abbreviation for the accumulator of the MC68HC908GR8 MCU.
- **accumulator** An 8-bit register of the MC68HC908GR8 CPU. The contents of this register may be used as an operand of an arithmetic or logical instruction.
- **assembler** A software program that translates source code mnemonics into opcodes that can then be loaded into the memory of a microcontroller.
- **assembly language** Instruction mnemonics and assembler directives that are meaningful to programmers and can be translated into an object code program that a microcontroller understands. The CPU uses opcodes and binary numbers to specify the operations that make up a computer program. Humans use assembly language mnemonics to represent instructions. Assembler directives provide additional information such as the starting memory location for a program. Labels are used to indicate an address or binary value.
- **ASCII** American Standard Code for Information Interchange. A widely accepted correlation between alphabetic and numeric characters and specific 7-bit binary numbers.
- **breakpoint** During debugging of a program, it is useful to run instructions until the CPU gets to a specific place in the program, and then enter a debugger program. A breakpoint is established at the desired address by temporarily substituting a software interrupt (SWI) instruction for the instruction at that address. In response to the SWI, control is passed to a debugging program.
- **byte** A set of exactly eight binary bits.
- **C**  An abbreviation for carry/borrow in the condition codes register of the MC68HC908GR8. When adding two unsigned 8-bit numbers, the C bit is set if the result is greater than 255 (\$FF).
- **CCR** An abbreviation for condition code register in the MC68HC908GR8. The CCR has five bits (H, I, N, Z, and C) that can be used to control conditional branch instructions. The values of the bits in the CCR are determined by the results of previous operations. For example, after a load accumulator (LDA) instruction, Z will be set if the loaded value was \$00.
- **clock** A square wave signal that is used to sequence events in a computer.
- **command set** The command set of a CPU is the set of all operations that the CPU knows how to perform. One way to represent an instruction set is with a set of shorthand mnemonics such as LDA meaning load A. Another representation of an instruction set is the opcodes that are recognized by the CPU.
- **condition codes register** The CCR has five bits (H, I, N, Z, and C) that can be used to control conditional branch commands. The values of the bits in the CCR are determined by the results of previous operations. For example, after a load accumulator (LDA) instruction, Z will be set if the loaded value was \$00.
- **CPU** Central processor unit. The part of a computer that controls execution of instructions.
- **CPU cycles** A CPU clock cycle is one period of the internal bus-rate clock. Normally, this clock is derived by dividing a crystal oscillator source by two or more so the high and low times will be equal. The length of time required to execute an instruction is measured in CPU clock cycles.
- **CPU registers** Memory locations that are wired directly into the CPU logic instead of being part of the addressable memory map. The CPU always has direct access to the information in these registers. The CPU registers in an MC68HC908 are A (8-bit accumulator), X (8-bit index register), CCR (condition code register containing the H, I, N, Z, and C bits), SP (stack pointer), and PC (program counter).

**cycles** — See CPU cycles.

- **data bus** A set of conductors that are used to convey binary information from a CPU to a memory location or from a memory location to a CPU; in the MC68HC908GR8, the data bus is 8-bits.
- **development tools** Software or hardware devices used to develop computer programs and application hardware. Examples of software development tools include text editors, assemblers, debug monitors, and simulators. Examples of hardware development tools include simulators, logic analyzers, and PROM programmers. An in-circuit simulator combines a software simulator with various hardware interfaces.
- **EPROM** Erasable, programmable read-only memory. A non-volatile type of memory that can be erased by exposure to an ultra-violet light source. MCUs that have EPROM are easily recognized by their packaging: a quartz window allows exposure to UV light. If an EPROM MCU is packaged in an opaque plastic package, it is termed a one-time-programmable OTP MCU, since there is no way to erase and rewrite the EPROM.
- **EEPROM** Electrically erasable, programmable read-only memory.
- **H**  Abbreviation for half-carry in the condition code register of the MC68HC908GR8. This bit indicates a carry from the low-order four bits of an 8-bit value to the high-order four bits. This status indicator is used during BCD calculations.
- **I** Abbreviation for interrupt mask bit in the condition code register of the MC68HC908GR8.
- **index register** An 8-bit CPU register in the MC68HC908GR8 that is used in indexed addressing mode. The index register  $(X)$  also can be used as a general-purpose 8-bit register in addition to the 8-bit accumulator.
- **input-output (I/O)** Interfaces between a computer system and the external world. For example, a CPU reads an input to sense the level of an external signal and writes to an output to change the level on an external signal.
- **instructions** Instructions are operations that a CPU can perform. Instructions are expressed by programmers as assembly language mnemonics. A CPU interprets an opcode and its associated operand(s) as an instruction.
- **listing** A program listing shows the binary numbers that the CPU needs alongside the assembly language statements that the programmer wrote. The listing is generated by an assembler in the process of translating assembly language source statements into the binary information that the CPU needs.
- **LSB** Least significant bit.
- **MCU Microcontroller unit** Microcontroller. A complete computer system including CPU, memory, clock oscillator, and I/O on a single integrated circuit.
- **MSB** Most significant bit.
- **N**  Abbreviation for negative, a bit in the condition code register of the MC68HC908GR8. In two's-complement computer notation, positive signed numbers have a 0 in their MSB (most significant bit) and negative numbers have a 1 in their MSB. The N condition code bit reflects the sign of the result of an operation. After a load accumulator instruction, the N bit will be set if the MSB of the loaded value was a 1.
- **object code file** A text file containing numbers that represent the binary opcodes and data of a computer program. An object code file can be used to load binary information into a computer system. Motorola uses the S-record file format for object code files.
- **operand** An input value to a logical or mathematical operation.
- **opcode** A binary code that instructs the CPU to do a specific operation in a specific way. The MC68HC908GR8 CPU recognizes 210 unique 8-bit opcodes that represent addressing mode variations of 62 basic instructions.
- **OTPROM** A non-volatile type of memory that can be programmed but cannot be erased. An OTPROM is an EPROM MCU that is packaged in an opaque plastic package. It is called a one-time-programmable

MCU because there is no way to expose the EPROM to a UV light.

- **PC** Abbreviation for program counter CPU register of the MC68HC908GR8.
- **program counter** The CPU register that holds the address of the next instruction or operand that the CPU will use.
- **RAM** Random access memory. Any RAM location can be read or written by the CPU. The contents of a RAM memory location remain valid until the CPU writes a different value or until power is turned off.
- **registers** Memory locations that are wired directly into the CPU logic instead of being part of the addressable memory map. The CPU always has direct access to the information in these registers. The CPU registers in the MC68HC908GR8 are A (8-bit accumulator), X (8-bit index register), CCR (condition code register containing the H, I, N, Z, and C bits), SP (stack pointer), and PC (program counter). Memory locations that hold status and control information for on-chip peripherals are called I/O and control registers.
- **reset** Reset is used to force a computer system to a known starting point and to force on-chip peripherals to known starting conditions.
- **S record** A Motorola standard format used for object code files.
- **simulator** A computer program that copies the behavior of a real MCU.
- **source code** See source program.
- **SP** Abbreviation for stack pointer CPU register in the MC68HC908GR8 MCU.
- **source program** A text file containing instruction mnemonics, labels, comments, and assembler directives. The source file is processed by an assembler to produce a composite listing and an object file representation of the program.
- **stack pointer** A CPU register that holds the address of the next available storage location on the stack.
- **TTL** Transistor-to-transistor logic.
- $V_{DD}$  The positive power supply to a microcontroller (typically 5 volts dc).
- **V**<sub>SS</sub> The 0-volt dc power supply return for a microcontroller.
- **Word** A group of binary bits. Some larger computers consider a set of 16 bits to be a word but this is not a universal standard.
- **X** Abbreviation for index register, a CPU register in the MC68HC908GR8.
- **Z** Abbreviation for zero, a bit in the condition code register of the MC68HC908GR8. A compare instruction subtracts the contents of the tested value from a register. If the values were equal, the result of this subtraction would be 0 so the Z bit would be set; after a load accumulator instruction, the Z bit will be set if the loaded value was \$00.
# **User's Manual — M68ICS08JB In-Circuit Simulator**

# **Index**

## **A**

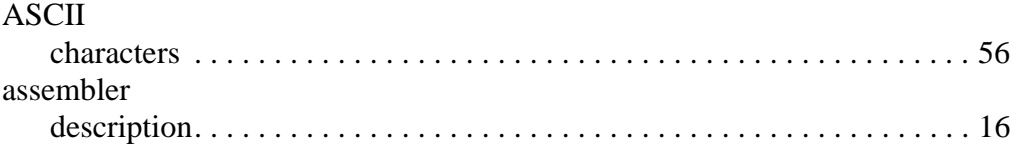

## **C**

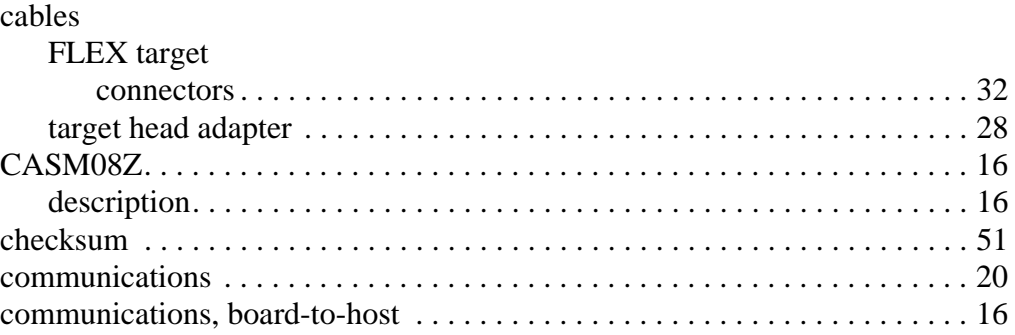

### **D**

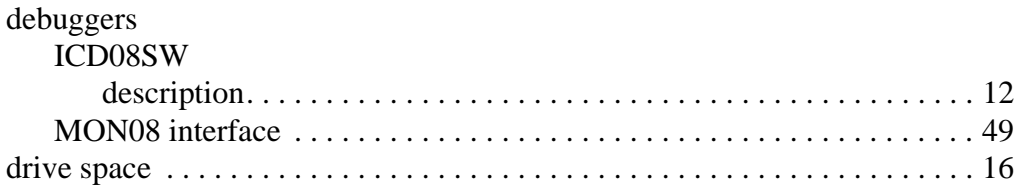

## **E**

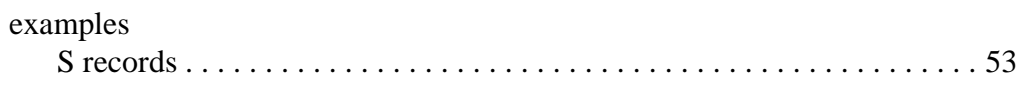

#### **F**

FLASH memory . . . . . . . . . . . . . . . . . . . . . . . . . . . . . . . . . . . . . . . . . . . . [13](#page-12-0), [16](#page-15-3)

M68ICS08JB In-Circuit Simulator **New York Contract Contract Contract Contract Contract Contract Contract Contract Contract Contract Contract Contract Contract Contract Contract Contract Contract Contract Contract Contract** 

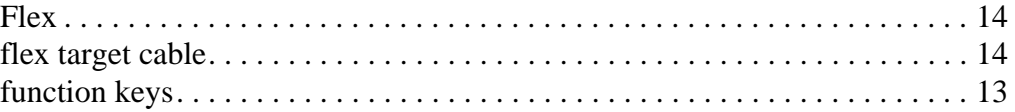

## **H**

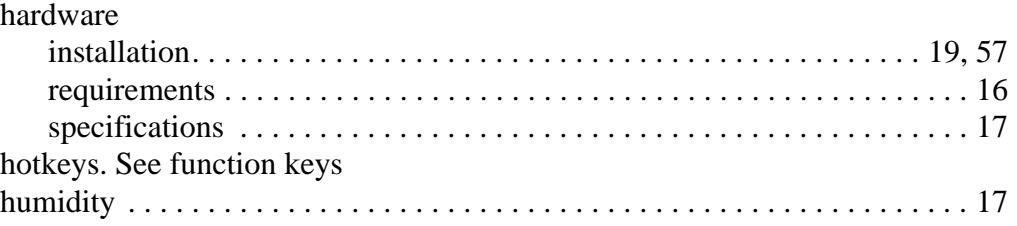

# **I**

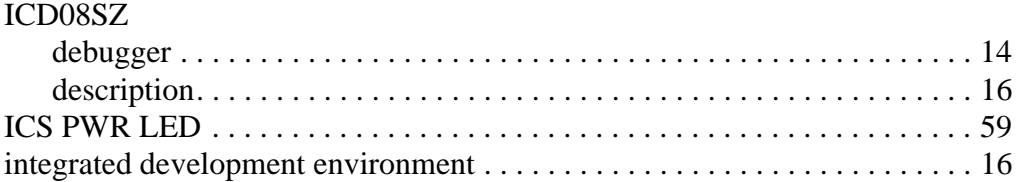

# **J**

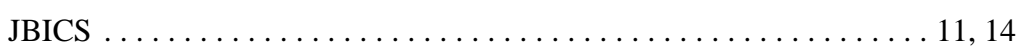

## **L**

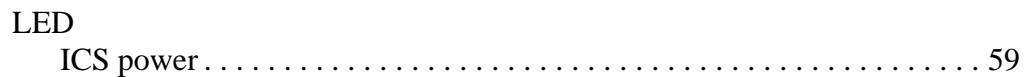

#### **M**

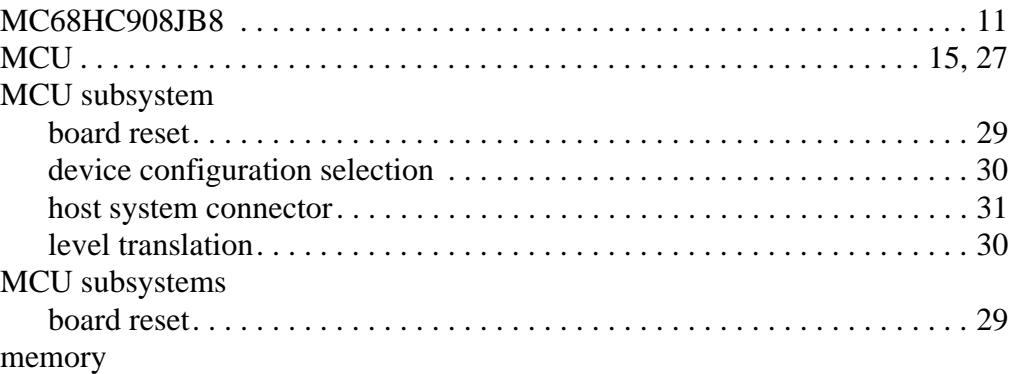

Ξ

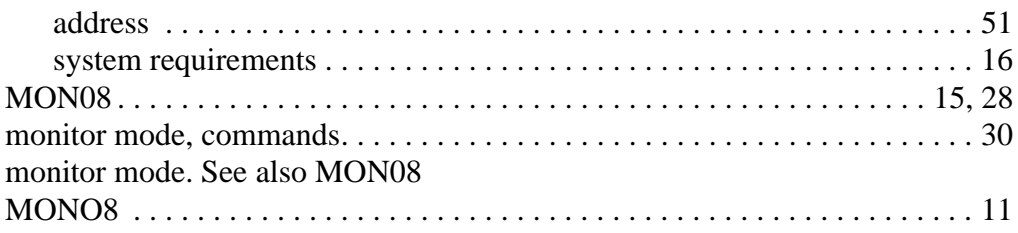

# $\overline{O}$

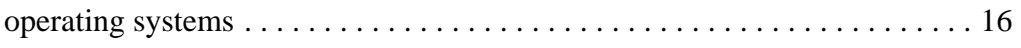

#### $\mathsf{P}$

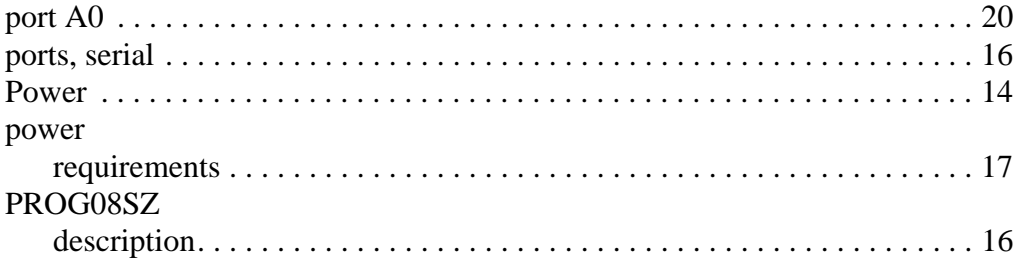

## $\mathsf{R}$

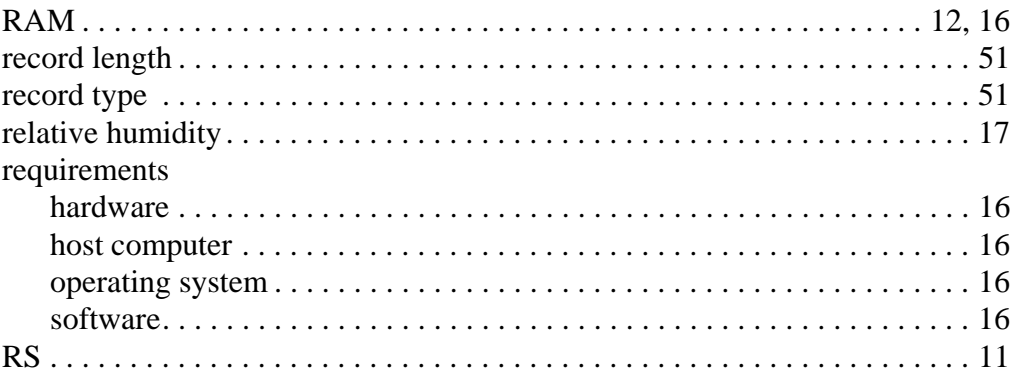

# $\mathbf S$

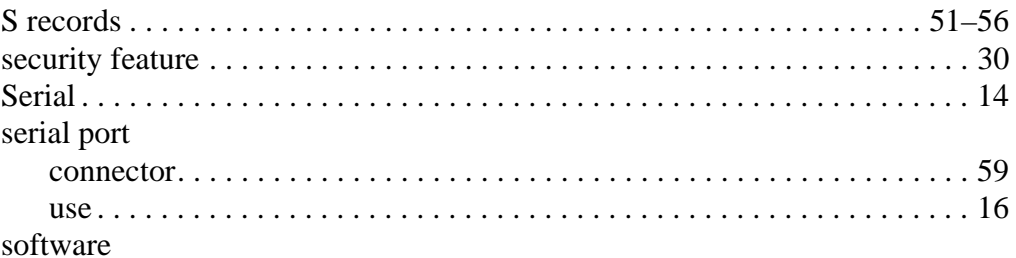

M68ICS08JB In-Circuit Simulator

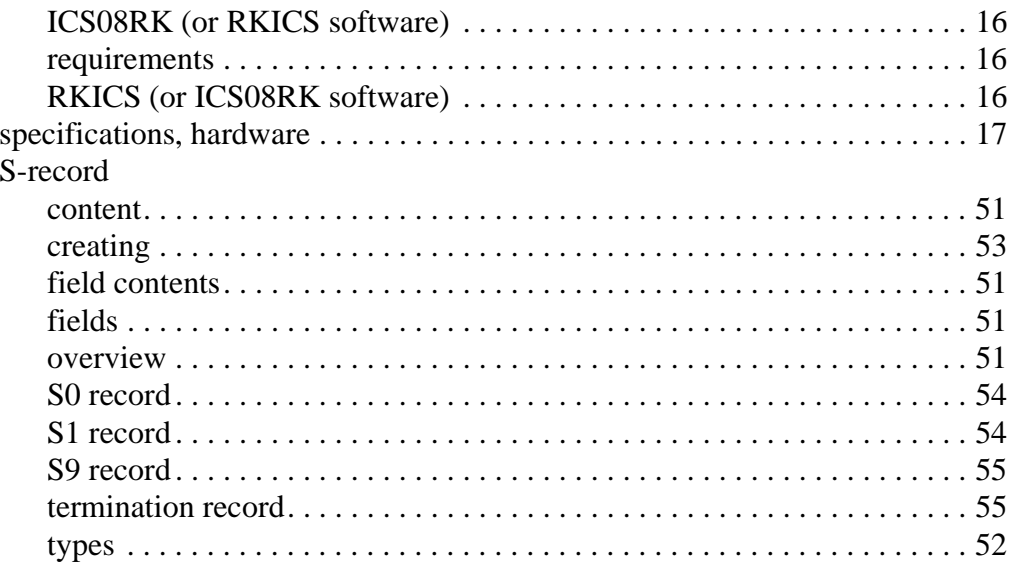

# T

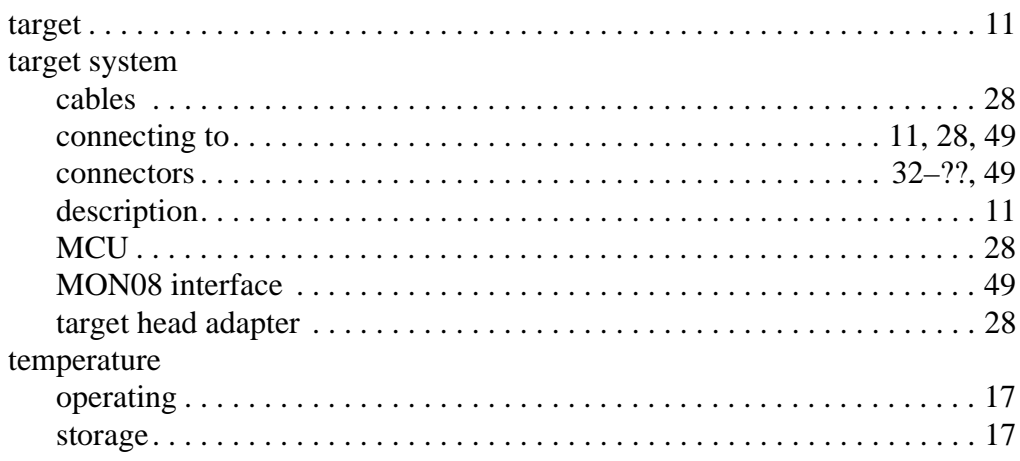

### W

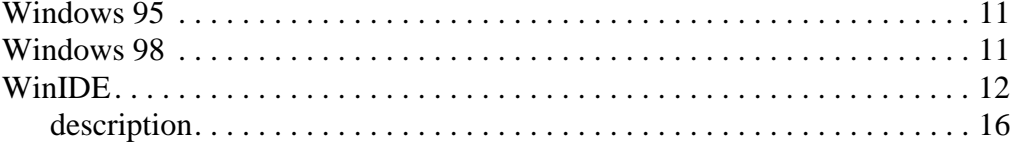

 $70\,$ 

Ξ

Motorola reserves the right to make changes without further notice to any products herein. Motorola makes no warranty, representation or guarantee regarding the suitability of its products for any particular purpose, nor does Motorola assume any liability arising out of the application or use of any product or circuit, and specifically disclaims any and all liability, including without limitation consequential or incidental damages. "Typical" parameters which may be provided in Motorola data sheets and/or specifications can and do vary in different applications and actual performance may vary over time. All operating parameters, including "Typicals" must be validated for each customer application by customer's technical experts. Motorola does not convey any license under its patent rights nor the rights of others. Motorola products are not designed, intended, or authorized for use as components in systems intended for surgical implant into the body, or other applications intended to support or sustain life, or for any other application in which the failure of the Motorola product could create a situation where personal injury or death may occur. Should Buyer purchase or use Motorola products for any such unintended or unauthorized application, Buyer shall indemnify and hold Motorola and its officers, employees, subsidiaries, affiliates, and distributors harmless against all claims, costs, damages, and expenses, and reasonable attorney fees arising out of, directly or indirectly, any claim of personal injury or death associated with such unintended or unauthorized use, even if such claim alleges that Motorola was negligent regarding the design or manufacture of the part. Motorola and (A) are registered trademarks of Motorola, Inc. Motorola, Inc. is an Equal Opportunity/Affirmative Action Employer.

#### **How to reach us:**

**USA/EUROPE/Locations Not Listed:** Motorola Literature Distribution, P.O. Box 5405, Denver, Colorado 80217. 1-303-675-2140 or 1-800-441-2447. Customer Focus Center, 1-800-521-6274

**JAPAN:** Motorola Japan Ltd.; SPS, Technical Information Center, 3-20-1, Minami-Azabu, Minato-ku, Tokyo 106-8573 Japan. 81-3-3440-8573

**ASIA/PACIFIC:** Motorola Semiconductors H.K. Ltd.; Silicon Harbour Centre, 2 Dai King Street, Tai Po Industrial Estate, Tai Po, N.T., Hong Kong. 852-26668334

**Mfax™, Motorola Fax Back System:** RMFAX0@email.sps.mot.com; http://sps.motorola.com/mfax/; TOUCHTONE, 1-602-244-6609; US and Canada ONLY, 1-800-774-1848

**HOME PAGE:** http://motorola.com/sps/

Mfax is a trademark of Motorola, Inc.

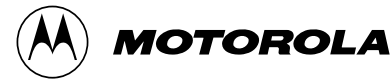

© Motorola, Inc., 2000

**M68ICS08JBUM/D**